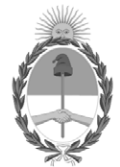

# **República Argentina - Poder Ejecutivo Nacional** AÑO DE LA DEFENSA DE LA VIDA, LA LIBERTAD Y LA PROPIEDAD

#### **Disposición**

**Número: DI-2024-2113-APN-ANMAT#MS** 

# DI-2024-2113-APN-ANMAT#MS<br>CIUDAD DE BUENOS AIRES<br>Jueves 29 de Febrero de 2024

**Referencia:** 1-0047-3110-006652-23-0

VISTO el Expediente Nº 1-0047-3110-006652-23-0 del Registro de esta Administración Nacional de Medicamentos, Alimentos y Tecnología Médica (ANMAT), y: CONSIDERANDO:

Que por las presentes actuaciones Becton Dickinson Argentina S.R.L. solicita se autorice la inscripción en el Registro Productores y Productos de Tecnología Médica (RPPTM) de esta Administración Nacional, de un nuevo/s Producto/s Médico/s para diagnóstico in vitro, denominado: Nombre descriptivo: Reactivo para citometría para trastornos de las células plasmáticas.

Que en el expediente de referencia consta el informe técnico producido por el Servicio de Productos para Diagnóstico in vitro que establece que los productos reúnen las condiciones de aptitud requeridas para su autorización .

Que se ha dado cumplimiento a los términos que establecen la Ley N° 16.463, Resolución Ministerial N° 145/98 y Disposición ANMAT Nº 2674/99 y normas complementarias.

Que el Instituto Nacional de Productos Médicos ha tomado la intervención de su competencia.

Que corresponde autorizar la inscripción en el RPPTM del producto médico objeto de la solicitud.

Que la presente se dicta en virtud de las facultades conferidas por los Decretos Nº 1490/92 y sus modificatorias.

Por ello;

LA ADMINISTRADORA NACIONAL DE LA ADMINISTRACIÓN NACIONAL

# DE MEDICAMENTOS, ALIMENTOS Y TECNOLOGÍA MÉDICA

#### DISPONE:

ARTÍCULO 1º.- Autorízase la inscripción en el Registro Nacional de Productores y Productos de Tecnología Médica (RPPTM) de la Administración Nacional de Medicamentos, Alimentos y Tecnología Médica (ANMAT) del producto médico para diagnóstico de uso in vitro, denomminado Nombre descriptivo: Reactivo para citometría para trastornos de las células plasmáticas, de acuerdo con lo solicitado por Becton Dickinson Argentina S.R.L. con los Datos Característicos que figuran al pie de la presente.

ARTÍCULO 2º.- Autorízanse los textos de los proyectos de rótulo/s y de instrucciones de uso que obran en documento N° IF-2024-07535010-APN-DVPCYAR#ANMAT .

ARTÍCULO 3º.- En los rótulos e instrucciones de uso autorizados deberá figurar la leyenda "Autorizado por la ANMAT PM 634-641 ", con exclusión de toda otra leyenda no contemplada en la normativa vigente.

ARTICULO 4°.- Extiéndase el Certificado de Autorización e Inscripción en el RPPTM con los datos característicos mencionados en esta disposición.

ARTÍCULO 5º.- La vigencia del Certificado de Autorización será de cinco (5) años, a partir de la fecha de la presente disposición.

ARTÍCULO 6º.- Regístrese. Inscríbase en el Registro Nacional de Productores y Productos de Tecnología Médica al nuevo producto. Por el Departamento de Mesa de Entrada, notifíquese al interesado, haciéndole entrega de la presente Disposición, conjuntamente con rótulos e instrucciones de uso autorizados y el Certificado mencionado en el artículo 4°. Gírese a la Dirección de Gestión de Información Técnica a los fines de confeccionar el legajo correspondiente. Cumplido, archívese.

# DATOS IDENTIFICATORIOS CARACTERÍSTICOS

Nombre descriptivo: Reactivo para citometría para trastornos de las células plasmáticas.

Marca comercial: BD OneFlow™

Modelos<sup>.</sup> BD OneFlow™ PCST BD OneFlow™ PCD

Indicación/es de uso:

El BD OneFlow™ Plasma Cell Disorders Panel (Panel de BD OneFlow™ para trastornos de las células plasmáticas) está diseñado para uso diagnóstico in vitro para inmunofenotipado por citometría de flujo de células cualitativo de poblaciones de células plasmáticas en un citómetro de flujo BD equipado con:

- Un láser azul de 488 nm, un láser rojo de 640 m y un láser violeta de 405 nm
- La capacidad de detectar la dispersión frontal (FSC) y la lateral (SSC)
- Fluorescencia de al menos ocho colores

• Software para adquirir y analizar los datos

BD OneFlow™ Plasma Cell Disorders Panel se utiliza como una ayuda en el diagnóstico diferencial de pacientes con anomalía hematológica que sufren, o tienen sospecha de sufrir, trastornos de las células plasmáticas. BD OneFlow™ Plasma Cell Disorders Panel puede utilizarse con muestras de médula ósea recogidas con tubos de recolección con EDTA o heparina. Un patólogo, o un profesional equivalente, deberá interpretar los resultados junto con los demás hallazgos clínicos o de laboratorio.

BD OneFlow™ Plasma Cell Disorders Panel incluye los siguientes BD OneFlow™ tubos:

• BD OneFlow™ PCST (tubo de discriminación de células plasmáticas)

• BD OneFlow™ PCD (tubo de trastornos de las células plasmáticas)

Forma de presentación: 10 pruebas por kit

Período de vida útil y condición de conservación: BD OneFlow™ PCST: 22 meses BD OneFlow™ PCD: 24 meses Conservación: 2°C -27°C

Nombre del fabricante:

- 1- Becton, Dickinson and Company, BD Bioscienses.
- 2- Becton Dickinson Caribe, LTD
- 3- Becton, Dickinson and Company, BD Bioscienses.

Lugar de elaboración:

- 1 155 North McCarthy Boulevard, Milpitas CA 95035, USA
- 2 Vicks Drive, Lot 1 Corner Road 735, Cayey, 00736m Puerto Rico, USA
- 3 2350 Qume Drive, San José, CA 95131, USA

Condición de uso: Uso profesional exclusivo

Expediente N° 1-0047-3110-006652-23-0

N° Identificatorio Trámite: 53479

AM

Digitally signed by PEARSON Enriqueta María Date: 2024.02.29 17:23:53 ART Location: Ciudad Autónoma de Buenos Aires

Enriqueta Maria Pearson Subadministradora Nacional Administración Nacional de Medicamentos, Alimentos y Tecnología Médica

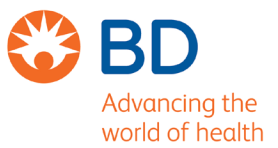

#### **Rótulos**

**BD OneFlow™ PCST**

Internos

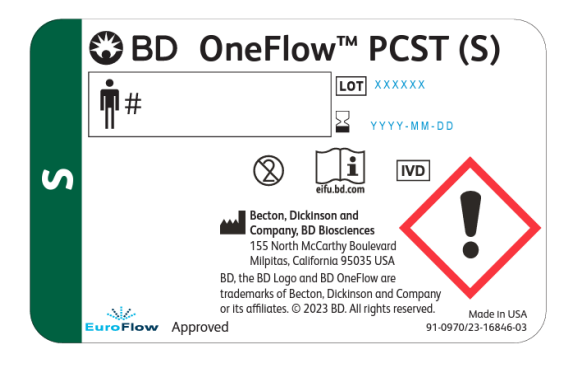

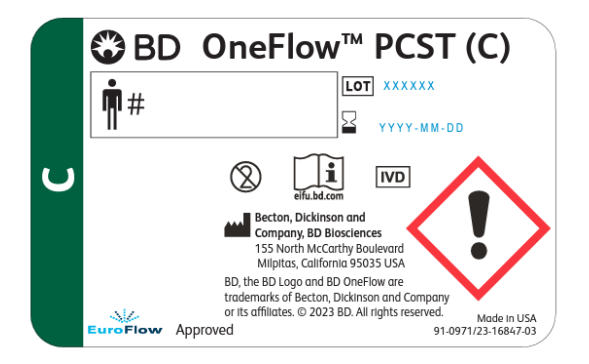

#### Externos

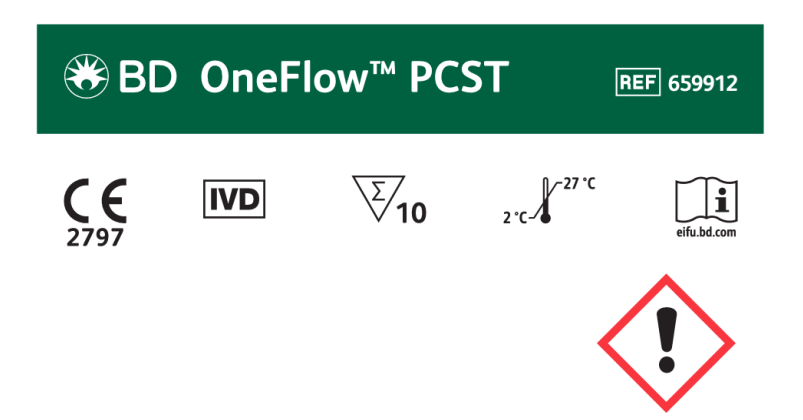

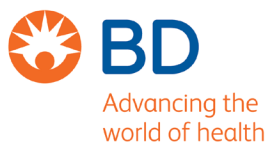

#### **BD OneFlow™ PCD**

#### Internos

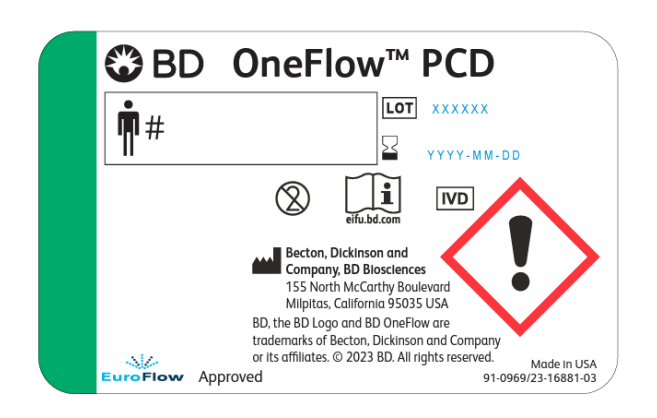

#### Externos

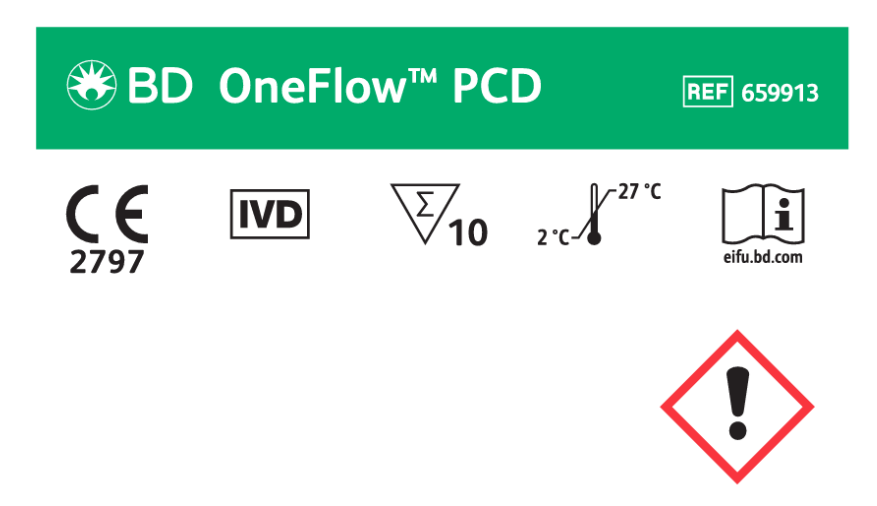

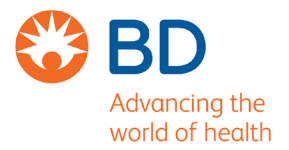

23-21672-04

#### **Externos comunes**

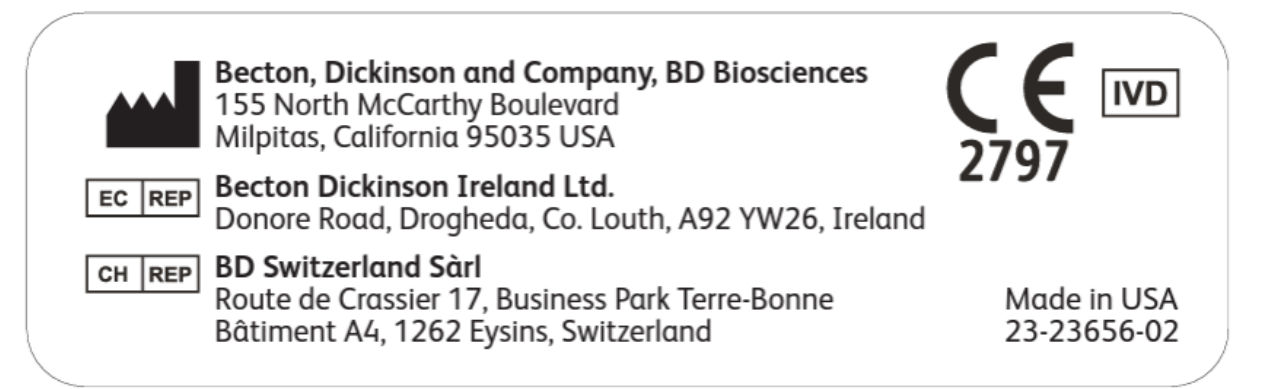

**Becton, Dickinson and Company Australian and New Zealand Distributors: BD Biosciences 155 North McCarthy Boulevard Becton Dickinson Pty Ltd.** Milpitas, California 95035 USA **66 Waterloo Road Macquarie Park NSW 2113 EC REP** Becton Dickinson Ireland Ltd. **Australia** Donore Road, Drogheda Co. Louth, A92 YW26 **Becton Dickinson Limited Ireland** 14B George Bourke Drive Mt. Wellington Auckland 1060 **BD Switzerland Sàrl** CH REP **New Zealand Route de Crassier 17 Business Park Terre-Bonne** bdbiosciences.com **Bâtiment A4** ClinicalApplications@bd.com 1262 Eysins Switzerland **BD Biosciences For Export Only European Customer Support** Tel +32.53.720.600 help.biosciences@bd.com

# **Sobrerótulo**

#### **Becton Dickinson Argentina SRL**

USO PROFESIONAL EXCLUSIVO Depósito: Av Otto Krausse N° 4.205/ Av. Ingeniero Eiffel N° 4.180, sector J/4250, El Triángulo, Partido de Malvinas Argentinas, Prov. Buenos Aires, Argentina. Teléfono: 0800-444-5523 E-mail: crc\_argentina@bd.com Directora Técnica: Paula Rao, Farmacéutica MN N° 17.813

VENTA EXCLUSIVA A LABORATORIOS DE ANÁLISIS CLÍNICOS IF-2024-07535010-APN-DVPCYAR#ANMAT

# **Autorizado por la ANMAT N° PM 634-641**

Página 3 de 47

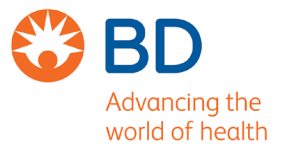

**Instrucciones de uso**

IF-2024-07535010-APN-DVPCYAR#ANMAT

Página 4 de 47

# BD OneFlow™ Plasma Cell Disorders Panel

BD OneFlow™ PCST (n.º de catálogo 659912): 10 pruebas BD OneFlow™ PCD (n.º de catálogo 659913): 10 pruebas

23-16816(04) 2023-06 Español

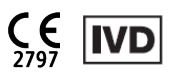

#### **1. USO PREVISTO**

El BD OneFlow™ Plasma Cell Disorders Panel (Panel de BD OneFlow™ para trastornos de las células plasmáticas) está diseñado para uso diagnóstico in vitro para inmunofenotipado por citometría de flujo de células cualitativo de poblaciones de células plasmáticas en un citómetro de flujo BD equipado con:

- · Un láser azul de 488 nm, un láser rojo de 640 nm y un láser violeta de 405 nm
- La capacidad de detectar la dispersión frontal (FSC) y la lateral (SSC)
- Fluorescencia de al menos ocho colores
- Software para adquirir y analizar los datos

BD OneFlow™ Plasma Cell Disorders Panel se utiliza como una ayuda en el diagnóstico diferencial de pacientes con anomalía hematológica que sufren, o tienen sospecha de sufrir, trastornos de las células plasmáticas. BD OneFlow™ Plasma Cell Disorders Panel puede utilizarse con muestras de médula ósea recogidas con tubos de recolección con EDTA o heparina. Un patólogo, o un profesional equivalente, deberá interpretar los resultados junto con los demás hallazgos clínicos o de laboratorio.

BD OneFlow™ Plasma Cell Disorders Panel incluye los siguientes BD OneFlow™ tubos:

- BD OneFlow™ PCST (tubo de discriminación de células plasmáticas)
- BD OneFlow™ PCD (tubo de trastornos de las células plasmáticas)

Los siguientes reactivos proporcionan resultados cualitativos de varios parámetros para los antígenos que figuran en la tabla:

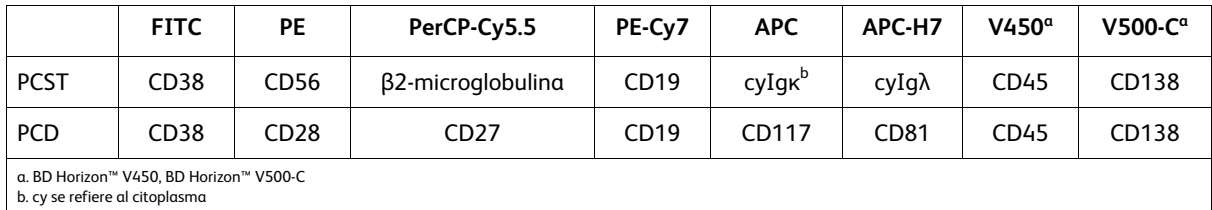

# **2. RESUMEN DE LA PRUEBA**

Los trastornos de células plasmáticas (PCD) son un grupo de enfermedades que a menudo se caracterizan por tener una población clonal (neoplásica) de células plasmáticas en la médula ósea (MO). $^{\rm 1}$  Las células pueden secretar una inmunoglobulina clonal que puede detectarse en la circulación sanguínea. Entre los trastornos se incluyen varias enfermedades distintas, como mieloma múltiple y gammapatía monoclonal de

importancia indeterminada. Los paneles de anticuerpos multicolores se utilizan para caracterizar por completo las poblaciones de células en una muestra de paciente mediante marcadores inmunofenotípicos indicadores de células normales y atípicas.

La adquisición de muestras se puede automatizar con el cargador universal BD FACS™ Universal Loader opcional cuando se utiliza con el citómetro de flujo BD FACSLyric™. Este ensayo no está previsto para la preparación automática de muestras. Los análisis de datos se pueden efectuar con una plantilla predefinida y definición de áreas de selección; sin embargo, se recomienda que el usuario revise todos los gráficos y ajuste las áreas de selección.

# **Principio de funcionamiento**

Los tubos de reactivos que componen el BD OneFlow™ Plasma Cell Disorders Panel están formados por anticuerpos monoclonales, cada uno conjugado con un fluorocromo específico. La muestra se agrega al tubo de reactivo y se incuba, de modo que cada anticuerpo monoclonal conjugado con fluorocromos puede unirse específicamente a un antígeno específico. Después de la incubación, el kit de fijación y permeabilización de las células FIX&PERM® Cell Fixation and Permeabilization Kit se utiliza para fijar las células teñidas en suspensión y permeabilizar las membranas celulares. Las células se adquieren en un citómetro de flujo BD con el software del instrumento. Durante la adquisición, las células pasan a través del haz del láser y dispersan la luz del láser. Las células teñidas poseen fluorescencia. Estas señales de dispersión y fluorescencia, detectadas por el instrumento, proporcionan información acerca del tamaño de la célula, su complejidad interna y la intensidad relativa de la fluorescencia. El software del instrumento se usa para analizar los datos y generar el informe de resultados.

# **3. REACTIVO**

# **Composición de los reactivos**

BD OneFlow™ Plasma Cell Disorders Panel está formado por tres tubos de un solo uso que contienen los siguientes anticuerpos conjugados con fluorocromo en una formulación seca optimizada. BD OneFlow™ PCST está formado por dos tubos de reactivos: BD OneFlow™ PCST (S) contiene anticuerpos que reconocen los antígenos de la superficie celular, y BD OneFlow™ PCST (C) contiene anticuerpos que reconocen antígenos citoplasmáticos. BD OneFlow™ PCD está formado por un tubo de reactivo que contiene anticuerpos que reconocen los antígenos de la superficie celular. Todos los anticuerpos tienen cadenas pesadas de IgG<sub>1</sub> y cadenas ligeras kappa con la excepción de  $\beta$ 2-microglobulina, que tiene cadenas pesadas de IgM. Los nombres de los clones de anticuerpos se muestran en la tabla siguiente en la fila debajo del anticuerpo.

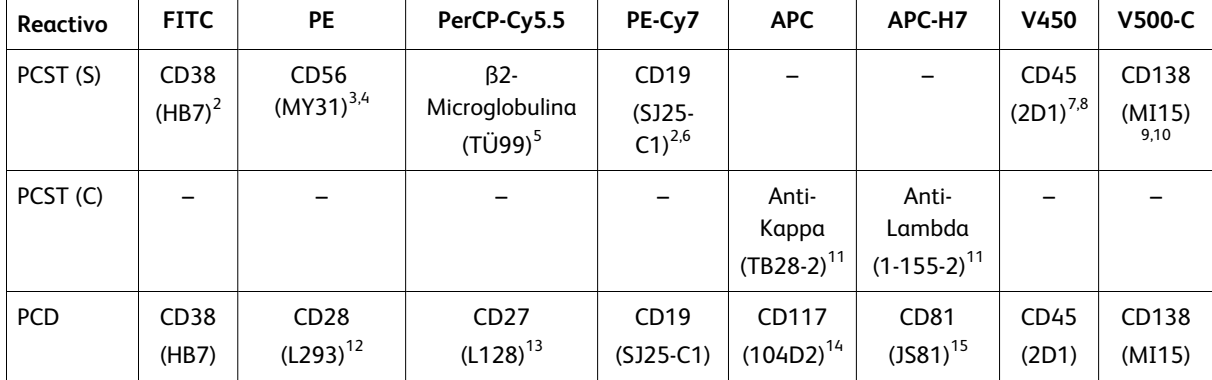

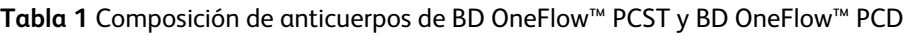

Los anticuerpos de los tubos de reactivos se eligieron por su capacidad para identificar y caracterizar las células plasmáticas.

Consulte el artículo en el que se describen los paneles de anticuerpos EuroFlow $^{\rm 1}$  para obtener una descripción completa de la utilidad de los anticuerpos elegidos para los tubos de reactivos.

#### **Precauciones**

<sup>l</sup> Los tubos de reactivos contienen ≤0,81 % de 2-metil-4-isotiazolin-3-ona (número CAS 2682-20-4, número CE 220-239-6). Estos reactivos se clasifican como peligrosos según el Sistema mundialmente armonizado de clasificación y etiquetado de productos químicos (GHS por sus siglas en inglés) y el Reglamento (CE) n.º 1272/2008. Visite regdocs.bd.com/regdocs/sdsSearch para descargar la ficha de datos de seguridad.

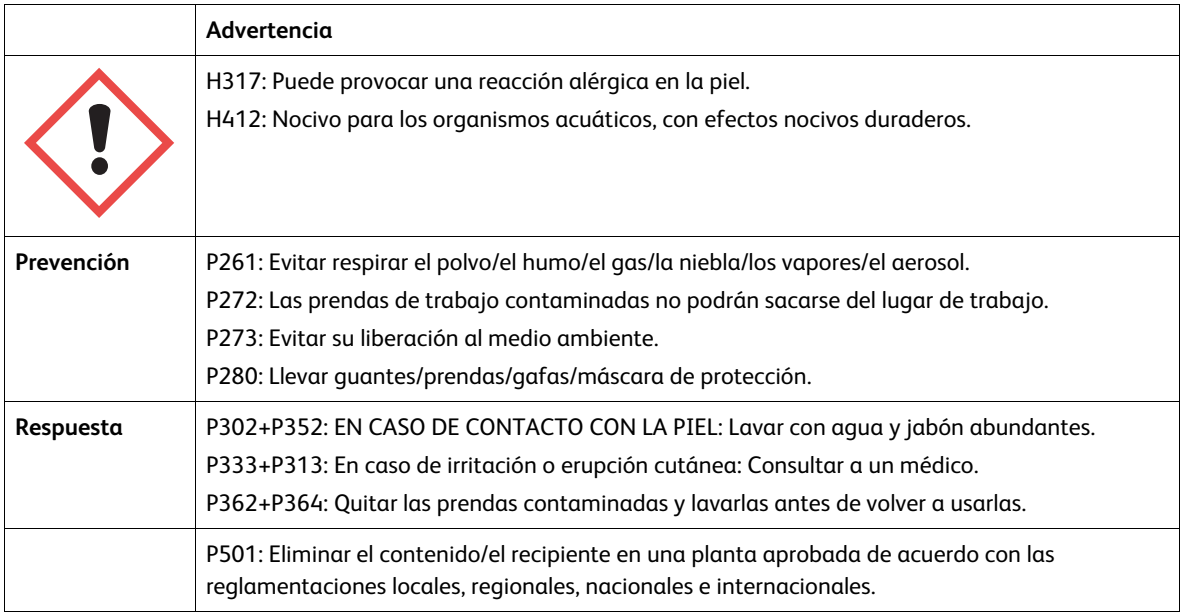

# **Conservación y manipulación**

- Almacene los tubos en su bolsa de papel de aluminio a una temperatura de 2–27 °C.
- <sup>l</sup> No congele el reactivo ni lo exponga a la luz directa en ningún momento durante su almacenamiento o incubación con células.
- Los anticuerpos conjugados con fluorocromo secos son estables hasta la fecha de caducidad que se indica en las etiquetas del tubo y la bolsa cuando se almacenan según lo indicado. No se deben utilizar después de la fecha de caducidad.
- Una vez abierta la bolsa, los anticuerpos conjugados con fluorocromo secos son estables durante seis meses siempre que se almacenen según lo indicado.

**PRECAUCIÓN** Asegúrese de volver a sellar la bolsa por completo después de extraer un tubo. El reactivo es muy sensible a la humedad. No extraiga el desecante de la bolsa del reactivo.

# **4. INSTRUMENTOS**

Se describen los sistemas BD recomendados. Consulte la siguiente tabla. Para obtener más detalles, consulte la documentación del usuario del instrumento o del reactivo correspondiente.

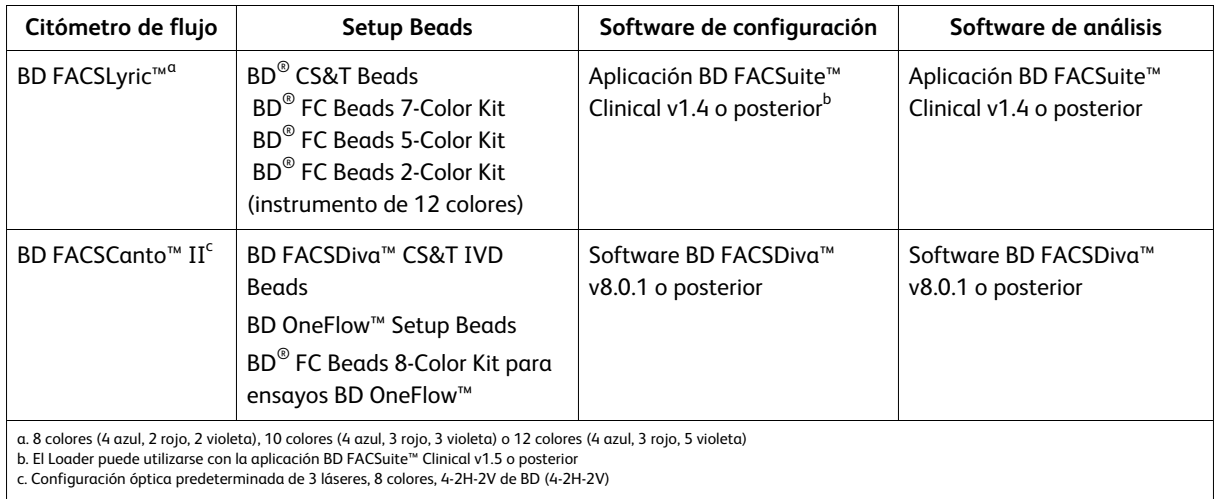

#### **Tabla 2** Sistemas BD recomendados

El BD FACS™ Universal Loader también se puede utilizar con estos productos. Consulte las *Instrucciones de uso del sistema BD FACSLyric™* para obtener más información. El Loader también se puede utilizar con la aplicación BD FACSuite™ Clinical v1.5 o posterior.

# **5. RECOGIDA Y PREPARACIÓN DE MUESTRAS**

BD OneFlow™ Plasma Cell Disorders Panel puede usarse para el inmunofenotipado por citometría de flujo de aspirados de médula ósea (MO).

- $\bullet~$  Recoja muestras de MO utilizando BD Vacutainer $^\circ$  K2 or K3 EDTA blood collection tubes, o equivalentes, o con heparina de litio o de sodio.
- Se recomienda seguir las directrices descritas en protocolos de consenso para inmunofenotipado por citometría de flujo de neoplasias malignas hematopoyéticas.16,17
- Las muestras se deben procesar en un plazo de 24 horas tras la recogida.

Las muestras con un gran número de células no viables pueden arrojar resultados erróneos debido a una pérdida selectiva de algunas poblaciones y al aumento de la unión inespecífica de los anticuerpos a las células no viables. Debe valorarse la viabilidad de las muestras. Se recomienda una viabilidad mínima del 75 %.<sup>18</sup>

• Las muestras se deben adquirir en un plazo de 60 minutos desde la tinción, siempre que se mantengan a temperatura ambiente y protegidas de la luz.

**ADVERTENCIA** Se consideran de riesgo biológico todas las muestras biológicas y todos los materiales que hayan estado en contacto con ellas. Manipular como si pudieran transmitir alguna infección<sup>19,20</sup> y desechar tomando las precauciones adecuadas según la normativa federal, estatal y local. Nunca pipetear con la boca. Utilizar ropa protectora, protección ocular y guantes adecuados.

# **Condiciones que causan interferencias**

Sustancias presentes en la muestra podrían interferir en el ensayo:

• El uso de anticuerpos monoclonales terapéuticos para el tratamiento del paciente, como el rituximab y el alemtuzumab, puede interferir en el reconocimiento de los antígenos diana por este reactivo o mermar las poblaciones de células clínicamente relevantes. Esto debe tenerse en cuenta cuando se analizan muestras de pacientes sometidos a este tipo de tratamiento. BD Biosciences no ha caracterizado el efecto de la presencia de anticuerpos terapéuticos en el rendimiento de este reactivo.

<sup>l</sup> Evite el uso de muestras potencialmente dañadas, incluidas muestras coaguladas, hemolizadas, congeladas o refrigeradas.

# **6. PROCEDIMIENTO**

#### **Reactivos y materiales**

#### **Reactivos y materiales suministrados**

Los tubos de reactivos se suministran como tubos de un solo uso en bolsas de papel de aluminio.

BD OneFlow™ PCST:

- Dos bolsas, cada una con cinco tubos de BD OneFlow™ PCST (S)
- Dos bolsas, cada una con cinco tubos de BD OneFlow™ PCST (C)

BD OneFlow™ PCD:

• Dos bolsas, cada una con cinco tubos de BD OneFlow™ PCD

#### **Reactivos y materiales necesarios que no se suministran**

<sup>l</sup> BD OneFlow™ Assays Installer I (dispositivo de instalación de ensayos BD OneFlow™ I) (n.º de catálogo 664225)

Es necesario disponer de un dispositivo de instalación para utilizar los reactivos BD OneFlow™ con la aplicación BD FACSuite™ Clinical. El dispositivo de instalación de ensayos incluye una hoja de adquisición, un informe de laboratorio, un informe del médico y un informe complementario empleado para los análisis de muestras y la generación de informes de resultados. A menos que ya cuente con el dispositivo de instalación de ensayos BD OneFlow™ actual, tendrá que pedir el dispositivo de instalación para ensayos la primera vez que realice un pedido del reactivo.

La Guía de aplicación de *BD OneFlow™ para trastornos de las células plasmáticas para citómetros de flujo BD FACSLyric™* se suministra con el dispositivo de instalación.

<sup>l</sup> BD OneFlow™ Assay Templates Installer (dispositivo de instalación con plantillas de ensayos BD OneFlow™) (n.º de catálogo 659305)

Es necesario disponer de un dispositivo de instalación para utilizar los reactivos BD OneFlow™ con el software BD FACSDiva™. El dispositivo de instalación de plantillas contiene dos hojas de trabajo globales: hoja de trabajo BD OneFlow™ Acquisition (Adquisición de BD OneFlow™) y hoja de trabajo BD OneFlow™ Analysis (Análisis de BD OneFlow™). A menos que ya cuente con el dispositivo de instalación de plantillas de ensayos BD OneFlow™ actual, tendrá que pedir el dispositivo de instalación para ensayos la primera vez que realice un pedido del reactivo. El dispositivo de instalación contiene la plantilla OneFlow Setup (Configuración de OneFlow).

Asimismo, se proporcionan la *Guía de configuración de instrumentos para ensayos de BD OneFlow™* y la *Guía de aplicación de BD OneFlow™ para trastornos de las células plasmáticas* con el dispositivo de instalación.

- Tubos de polipropileno cónicos de 15 ml
- Filtrado celular de 40 μm, si es necesario
- Pipeta Pasteur
- Pipeta serológica
- Micropipeta con puntas
- Agitador vorticial
- Centrífuga
- Tampón de lavado (PBS filtrada + 0,5 % BSA + azida sódica al 0,09 % o 0,10 %)

- Kit de fijación y permeabilización celular FIX&PERM<sup>®</sup>
- BD FACS™ Universal Loader (opcional)

**NOTA** Los laboratorios deben validar cualquier desviación de los siguientes procedimientos.

#### **Instalación del ensayo o la plantilla**

El dispositivo de instalación para ensayos BD OneFlow™, que se emplea con la aplicación BD FACSuite™ Clinical, o dispositivo de instalación para ensayos BD OneFlow™, que se emplea con el software BD FACSDiva™, deberá estar instalado antes de ejecutar el ensayo por primera vez. Pueden instalarse ensayos o plantillas adicionales al mismo tiempo, según sea necesario. Si va a analizar los archivos FCS en una estación de trabajo distinta de la que ha usado para adquirir las muestras, cerciórese de que instala los ensayos o las plantillas en ambas estaciones.

Para instalar el ensayo BD OneFlow™ en la aplicación BD FACSuite™ Clinical:

**NOTA** Cuando seleccione el ensayo que va a instalar, siempre sobrescribirá cualquier ensayo BD OneFlow™ que esté instalado previamente en el sistema. Si no quiere sobrescribir el ensayo existente en su equipo, no seleccione ese ensayo en el instalador durante el proceso de instalación.

- 1. Inserte el dispositivo de instalación y haga clic en el icono de instalación. Se abre el asistente InstallShield para ensayos BD OneFlow™.
- 2. Haga clic en **Next** (Siguiente).

Se abre el acuerdo de licencia.

- 3. Seleccione la opción **I accept the terms in the license agreement** (Acepto los términos del acuerdo de licencia) y haga clic en **Next** (Siguiente).
- 4. Para instalar todos los ensayos incluidos en el dispositivo de instalación, seleccione la opción **Complete** (Completo) y haga clic en **Next** (Siguiente).
- 5. Opcional: para instalar un subconjunto de los ensayos incluidos en el dispositivo de instalación, seleccione la opción **Custom** (Personalizada) y haga clic en **Next** (Siguiente).

Se abre el cuadro de diálogo **Custom Setup** (Instalación personalizada).

- Haga clic en el menú situado a la izquierda del ensayo correspondiente.
- <sup>l</sup> En el menú, seleccione **This assay will be installed on your local hard drive** (Este ensayo se instalará en el disco duro local).
- 6. Haga clic en **Install** (Instalar).

Los ensayos se instalarán en la biblioteca.

7. Haga clic en **Finish** (Finalizar).

El asistente InstallShield se cierra.

- 8. Opcional: haga doble clic en el archivo ReadMe (Léame) del dispositivo de instalación. Se abrirá el archivo ReadMe (Léame).
- 9. Haga clic en el recuadro de cierre cuando haya terminado de leerlo.
- 10. Extraiga el dispositivo de instalación.

Para instalar la plantilla OneFlow en el software BD FACSDiva™:

**NOTA** Cuando seleccione la plantilla que va a instalar, siempre sobrescribirá cualquier plantilla con el mismo nombre que esté instalada previamente en el sistema. Si no quiere sobrescribir la plantilla existente en su equipo, no seleccione esa plantilla en el instalador durante el proceso de instalación.

- 1. Inserte el dispositivo de instalación y haga clic en el icono de instalación.
- 2. Siga las instrucciones que aparecen en el cuadro de diálogo.

El programa de instalación copiará y pegará las plantillas en la carpeta D:\BDExport\Templates\Panel\BD Panels.

**NOTA** Si su sistema cuenta tan solo con una unidad, las plantillas se instalarán en C:\BDExport\Templates\Panel\BD Panels.

Una vez finalizada la instalación, se abrirá un cuadro de diálogo que resume qué plantillas se han copiado correctamente en la carpeta.

- 3. Haga clic en **OK** (Aceptar) para cerrar el cuadro de diálogo.
- 4. Se abrirá el archivo ReadMe (Léame) del programa de instalación. Haga clic en la casilla de cierre cuando haya terminado de leerlo.
- 5. Extraiga el dispositivo de instalación.

# **Ajustes del citómetro**

Para los citómetros de flujo BD FACSLyric™:

- 1. Utilice BD® CS&T Beads y la aplicación BD FACSuite™ Clinical v1.4 o posterior para realizar un control de calidad de la caracterización cada 6 meses o según sea necesario, un control de calidad diario del rendimiento del instrumento y una configuración diaria de los ajustes del ensayo y el tubo. Para configurar los ajustes del ensayo y el tubo, marque las casillas de verificación **Run Setup** (Ejecutar configuración) y **Generate Reports** (Generar informes).
- 2. Utilice BD® FC Beads 7-Color Kit, BD® FC Beads 5-Color Kit y la aplicación BD FACSuite™ Clinical v1.4 o posterior para actualizar la configuración de referencia cada 60 días. Además, utilice BD® FC Beads 2-Color Kit para configurar un instrumento de 12 colores.

Consulte las *Instrucciones de uso del sistema BD FACSLyric™*, el *BD FACSLyric™ Clinical Reference System* (Sistema de referencia clínica de BD FACSLyric™), así como las instrucciones de uso de los reactivos correspondientes para obtener más información.

Para los citómetros de flujo BD FACSCanto™ II:

- 1. Use BD FACSDiva™ CS&T IVD beads (CS&T IVD beads) y el software BD FACSDiva™, v8.0.1 o una versión posterior, para definir la línea de base del citómetro y realizar una comprobación de funcionamiento diaria del citómetro.
- 2. Use BD OneFlow™Setup Beads, sangre lavada lisada y el software BD FACSDiva™ v8.0.1 o posterior para definir los voltajes de tubo fotomultiplicador (PMT) y de dispersión una vez al mes.
- 3. Use BD® FC Beads y el software BD FACSDiva™ v8.0.1 o una versión posterior para definir la compensación de fluorescencia una vez al mes.
- 4. Recomendamos confirmar que los voltajes de PMT (PMTV) siguen dentro de sus intervalos de valores diana diarios.

Consulte la *Guía de configuración de instrumentos para ensayos de BD OneFlow™*, así como las instrucciones de uso de los reactivos correspondientes para obtener más información.

# **Procesamiento de la muestra**

#### **Lavado de la muestra**

**NOTA** Antes de lavar la muestra, confirme que el citómetro se haya calibrado correctamente.

- 1. Para cada tubo que se va a teñir, etiquete un tubo cónico de 15 ml con el ID de la muestra.
- 2. Invierta la muestra en el tubo de recogida 10 veces para mezclarla bien. Compruebe que la muestra no es lipémica y no tiene partículas en ella.
- 3. Si es necesario, pase suficiente muestra a través de un filtrado celular de 40 μm.
- 4. Añada 300 µl de la muestra al tubo cónico etiquetado.
- 5. Añada 10 ml del tampón de lavado (PBS filtrada + 0,5 % BSA + azida sódica al 0,09 o 0,1 %).
- 6. Invierta el tubo 3–5 veces para mezclar bien su contenido.

- 7. Centrifugue a 540 *g* durante 5 minutos a 20–25 °C.
- 8. Retire el sobrenadante sin alterar el sedimento celular.

**NOTA** Si el sedimento celular está alterado, centrifugue el tubo de nuevo y retire el sobrenadante sin alterar el sedimento celular.

- 9. Agite con agitador vorticial el tubo hasta que no queden agregados en el tampón de lavado residual.
- 10. Repita dos veces los pasos del 5 al 9 para realizar un total de tres lavados.
- 11. Resuspenda el sedimento celular en tampón de lavado para obtener un volumen final de 300 μl.
- 12. Agite con agitador vorticial vigorosamente durante 3–5 segundos para resuspender por completo el sedimento celular.

**NOTA** Comience la tinción de la muestra antes de que transcurran 30 minutos desde el último lavado. Almacene la muestra lavada a una temperatura de 20–25 °C hasta que se tiña.

#### **Tinción de la muestra**

1. Si la bolsa se almacena refrigerada, deje que alcance la temperatura ambiente antes de abrirla.

**NOTA** El reactivo es muy sensible a la humedad. Para evitar la condensación, abra la bolsa únicamente si se encuentra a temperatura ambiente.

- 2. Por cada muestra de paciente, extraiga un tubo BD OneFlow™ PCST (S) y un tubo BD OneFlow™ PCD de la bolsa y vuelva a sellarla de inmediato. No extraiga el tubo BD OneFlow™ PCST (C) en este momento.
- 3. Coloque los tubos en una gradilla, al abrigo de la luz.

Comience la tinción de la muestra antes de que transcurra 1 hora desde la extracción del tubo de la bolsa.

4. Vuelva a sellar de inmediato la bolsa con los tubos que queden sin usar.

**NOTA** Asegúrese de volver a sellar la bolsa por completo después de extraer un tubo. El reactivo es muy sensible a la humedad. No extraiga el desecante de la bolsa del reactivo. Los tubos deben usarse en el plazo de 6 meses después de la apertura de la bolsa.

- 5. Escriba el identificador del paciente en el área apropiada de la etiqueta del tubo.
- 6. Agite la muestra lavada entre 3 y 5 segundos para mezclarla bien.
- 7. Añada 50 µl del amortiguador de lavado y 50 µl de muestra lavada a cada tubo. Agite con agitador vorticial vigorosamente entre 3 y 5 segundos para mezclar bien.

**NOTA** La tinción de 5 × 10<sup>5</sup> a 8 × 10<sup>7</sup> leucocitos/ml produce resultados equivalentes.

- 8. Incube entre 30 y 35 minutos a una temperatura de entre 20–25 °C al abrigo de la luz.
- 9. Añada 1,5 ml de tampón de lavado. Agite con agitador vorticial vigorosamente entre 3 y 5 segundos para mezclar bien.
- 10. Añada 1,5 ml más de tampón de lavado. Mezcle suavemente en el agitador vorticial.
- 11. Centrifugue a 540 *g* durante 5 minutos a 20–25 °C.
- 12. Retire el sobrenadante sin alterar el sedimento celular; deje aproximadamente 50 µl de líquido residual en el tubo.
- 13. Agite con agitador vorticial vigorosamente hasta que el sedimento celular se haya resuspendido por completo.
- 14. Añada 100 µl de FIX&PERM® Reagent A (solución de fijación) a cada tubo. Agite con agitador vorticial vigorosamente entre 3 y 5 segundos para mezclar bien.

**NOTA** El tubo BD OneFlow™ PCD no tiñe los marcadores intracelulares. Sin embargo, es fundamental realizar los pasos de fijación y permeabilización para que se pueda realizar una comparación directa de los resultados de tinción con los resultados que se obtienen cuando se usa el tubo BD OneFlow™ PCST.

- 15. Incube durante 15 minutos a 20–25 °C al abrigo de la luz.
- 16. Añada 1,5 ml de tampón de lavado. Agite con agitador vorticial vigorosamente entre 3 y 5 segundos para mezclar bien.
- 17. Añada 1,5 ml más de tampón de lavado. Mezcle suavemente en el agitador vorticial.
- 18. Centrifugue a 540 *g* durante 5 minutos a 20–25 °C.
- 19. Retire el sobrenadante sin alterar el sedimento celular; deje aproximadamente 50 µl de líquido residual en el tubo.

20. Agite con agitador vorticial vigorosamente hasta que el sedimento celular se haya resuspendido por completo.

**NOTA** Si no consigue obtener una suspensión unicelular, consulte la sección Solución de problemas.

21. Utilice una pipeta para medir el volumen de cada tubo y añada tampón de lavado hasta que cada tubo tenga un volumen final de 100 µl. Agite con agitador vorticial durante 3–5 segundos para mezclar bien.

**NOTA** Es importante que haya un volumen final de 100 µl en cada tubo para que todas las células estén completamente permeabilizadas en los pasos 24 a 27.

22. Saque de la bolsa la cantidad de tubos BD OneFlow™ PCST (C) adecuada y vuelva a sellar de inmediato la bolsa.

**PRECAUCIÓN** Asegúrese de volver a sellar la bolsa por completo después de extraer un tubo. El reactivo es muy sensible a la humedad. No extraiga el desecante de la bolsa del reactivo. Los tubos deben usarse en el plazo de 6 meses después de la apertura de la bolsa.

- 23. Escriba el identificador del paciente en el área apropiada de la etiqueta del tubo BD OneFlow™ PCST (C).
- 24. Añada 100 µl de FIX&PERM® Reagent B (solución de permeabilización) al tubo BD OneFlow™ PCST (C) y al tubo BD OneFlow™ PCD.
- 25. Transfiera 100 µl de la muestra del tubo BD OneFlow™ PCST (S) al tubo BD OneFlow™ PCST (C) correspondiente.

**NOTA** Asegúrese de que los números de identificador del paciente de ambos tubos coinciden.

- 26. Agite con agitador vorticial los tubos C vigorosamente entre 3 y 5 segundos para mezclar bien el contenido.
- 27. Incube durante 15 minutos a una temperatura de entre 20–25 °C al abrigo de la luz.
- 28. Añada 1,5 ml de tampón de lavado. Agite con agitador vorticial vigorosamente durante 3–5 segundos para mezclar bien.
- 29. Añada 1,5 ml más de tampón de lavado. Mezcle suavemente en el agitador vorticial.
- 30. Centrifugue a 540 *g* durante 5 minutos a 20–25 °C.
- 31. Retire el sobrenadante sin alterar el sedimento celular; deje aproximadamente 50 µl de líquido residual en el tubo.
- 32. Agite con agitador vorticial entre 3 y 5 segundos para volver a suspender el sedimento celular.
- 33. Añada 250 µl de tampón de lavado al tubo para obtener un volumen final de 300 μl. Agite con agitador vorticial durante 3–5 segundos para mezclar bien.

**NOTA** Las muestras se deben adquirir en un plazo de 60 minutos desde la tinción, siempre que se mantengan a temperatura ambiente y protegidas de la luz.

# **Configuración del ensayo (citómetro de flujo BD FACSLyric™)**

Para añadir un ID de lote y una fecha de caducidad al reactivo en la biblioteca:

1. En la barra de navegación de la aplicación BD FACSuite™ Clinical, haga clic en el icono Library (Biblioteca).

Se abre el espacio de trabajo Library (Biblioteca).

- 2. Expanda el menú **Beads and Reagents** (Microesferas y reactivos) y seleccione **Reagents** (Reactivos).
- 3. Seleccione el reactivo BD OneFlow™ adecuado en la lista **Product Name** (Nombre de producto).

Se abre el panel del **reactivo OneFlow** en la parte inferior de la página.

4. Haga clic en **Add Lot** (Añadir lote).

Se abrirá el cuadro de diálogo **Add New Lot** (Añadir lote nuevo).

5. En la aplicación BD FACSuite™ Clinical v1.5, haga clic en **Scan Barcode** (Escanear código de barras) y, a continuación, escanee el código de barras de la etiqueta de la bolsa o el tubo.

El identificador de lote y la fecha de caducidad se introducen en los campos correspondientes.

**NOTA** En la aplicación BD FACSuite™ Clinical v1.4, añada el identificador de lote y la fecha de caducidad manualmente.

- 6. Marque la casilla **Current Lot** (Lote actual).
- 7. Haga clic en **OK** (Aceptar).

De este modo, habrá añadido el ID y la fecha de caducidad en las columnas correspondientes del reactivo.

**NOTA** Asegúrese de añadir el lote y la fecha de caducidad del reactivo antes de la adquisición. Esto solo hay que hacerlo una vez para cada lote de reactivos.

Para crear una lista de trabajo:

1. En la barra de navegación de la aplicación BD FACSuite™ Clinical, haga clic en el icono Worklists (Listas de trabajo).

Se abre el espacio de trabajo Worklists (Listas de trabajo).

- 2. En la pestaña **Manage Worklists** (Administrar listas de trabajo), haga clic en **New** (Nueva). Se abre una lista de trabajo vacía en una pestaña nueva.
- 3. En la sección **Worklist Entries** (Entradas de lista de trabajo), seleccione la tarea correspondiente en el menú **Task** (Tarea).
- 4. Introduzca el **Sample ID** (Identificador de muestra) de las tareas de reactivos BD OneFlow™. No escanee el código de barras, que se encuentra en la etiqueta del tubo, en el software.

**NOTA** No pueden ejecutarse múltiples lotes del mismo reactivo en una misma lista de trabajo.

- 5. En la sección **Loading Options** (Opciones de carga), seleccione **Manual** o **Universal Loader** (Cargador universal) en el menú **Loading Option** (Opción de carga).
- 6. Si utiliza el Loader, seleccione **30 Tube Rack** (Gradilla de 30 tubos) o **40 Tube Rack** (Gradilla de 40 tubos) en el menú **Carrier Type** (Tipo de soporte).

**NOTA** Confirme que el orden de las muestras en la gradilla coincide con el que se ha introducido en el software durante la configuración del Loader.

Consulte las *Instrucciones de uso del sistema BD FACSLyric™* para obtener más información.

# **Configuración del experimento (citómetro de flujo BD FACSCanto™ II)**

- 1. En la barra de menús, seleccione **Edit** > **User Preferences** (Editar > Preferencias de usuario); a continuación, desplácese hasta la pestaña **FCS** y seleccione **Export FCS after recording** (Exportar FCS tras registro) para exportar automáticamente los archivos FCS tras la adquisición. Haga clic en **OK** (Aceptar).
- 2. Confirme que el citómetro esté en la configuración predeterminada 4-2H-2V.
- 3. En la barra de menús, seleccione **Experiment** > **New Experiment** > **Blank Experiment** (Experimento > Nuevo experimento > Experimento en blanco). Haga clic en **OK** (Aceptar).

**NOTA** También puede crear un experimento directamente desde el **Browser** (Navegador), a través del icono **Experiment** (Experimento).

- 4. Si se le pide en la ventana **CST Mismatch** (Discrepancia de CST), seleccione **Use CST Settings** (Usar ajustes de CST).
- 5. Vuelva a asignar un nombre al experimento según la práctica del laboratorio.
- 6. En el **Browser** (Navegador), haga clic con el botón derecho en **Cytometer Settings** > **Link Setup** (Configuración de citómetro > Configuración de vínculo) y seleccione la matriz de compensación apropiada calculada usando BD® FC Beads en los últimos 31 días. Haga clic en **Link** (Vincular).

Consulte las Instrucciones de uso de *BD® FC Beads 8-Color Kit para ensayos de BD OneFlow™* o la *Guía de configuración de instrumentos para ensayos de BD OneFlow™***.**

7. Si se le pide en la ventana **Cytometer Settings Mismatch** (Discrepancia en los ajustes del citómetro), seleccione **Overwrite** (Sobrescribir).

8. Haga clic con el botón derecho en **Cytometer Settings** > **Unlink From** (Ajustes del citómetro > Desvincular de) y seleccione la configuración de compensación anteriormente vinculada. Haga clic en **OK** (Aceptar).

**NOTA** La desvinculación de la configuración de compensación permite aplicar los ajustes de la aplicación actualizados a la vez que se mantienen los valores de compensación.

- 9. En el **Browser** (Navegador), haga clic con el botón derecho en **Cytometer Settings** > **Application Settings** > **Apply** (Ajustes del citómetro > Ajustes de la aplicación > Aplicar) y seleccione los ajustes de la aplicación más recientes determinados en los últimos 31 días mediante el uso de BD OneFlow™Setup Beads. Haga clic en **Apply** (Aplicar).
- 10. Se abrirá el cuadro de diálogo **Confirm** (Confirmar). Seleccione **Keep the compensation value** (Mantener valor de compensación).
- 11. Cuando se abra el cuadro de diálogo **Confirm Cytometer Changes** (Confirmar cambios en citómetro), haga clic en **Yes** (Sí) para que se sobrescriban los valores del citómetro correspondientes a **FSC Area Scaling** (Escala del área de FSC).
- 12. En la barra de menús, seleccione **Experiment** > **New Specimen** (Experimento > Nueva muestra). Se abrirá el cuadro de diálogo **Panel Templates** (Plantillas de panel).
- 13. Vaya a la pestaña **BD Panels** (Paneles BD) y seleccione la plantilla OneFlow adecuada.
- 14. Indique el número de muestras de paciente que desee adquirir en el campo **Copies** (Copias) situado cerca de la parte inferior de la pestaña **BD Panels** (Paneles BD). Haga clic en **OK** (Aceptar).
- 15. Vuelva a dar un nombre a cada muestra, por ejemplo, con el identificador del paciente apropiado delante del nombre de la muestra.

**NOTA** Si tiene que volver a procesar una muestra de paciente concreta, sitúe el puntero de tubo actual en el tubo que quiera volver a procesar. Haga clic en **Next Tube** (Siguiente tubo) en el **Acquisition Dashboard** (Cuadro de adquisición) para crear otro tubo para ese paciente. No seleccione **Experiment** > **New Tube** (Experimento > Tubo nuevo) en la barra de menús, ni utilice el icono **New Tube** (Tubo nuevo) de la barra de menús del **Browser** (Navegador) para crear el tubo adicional que se va a adquirir; no se introducirá información en las etiquetas ni en los campos del código de barras.

**NOTA** Si quiere adquirir muestras de pacientes adicionales teñidas con el reactivo de BD OneFlow™ en el experimento, repita los pasos 12–15 para añadir nuevas muestras. Se abrirán dos cuadros de diálogo **Confirm** (Confirmar) en los que se preguntará si quiere crear otra hoja de trabajo de adquisición u otra hoja de análisis. Haga clic en **Cancel** (Cancelar) en cada uno de ellos.

- 16. En la barra de menús, seleccione **Experiment** > **Experiment Layout** (Experimento > Diseño del experimento) y desplácese hasta la pestaña **Keywords** (Palabras clave).
- 17. Resalte la palabra clave **Product ID** (Identificador de producto) correspondiente al tubo adecuado y escanee el código de barras que hay en la etiqueta del tubo BD OneFlow™.

**NOTA** Si no puede escanear el código de barras de la etiqueta del tubo, consulte la sección Solución de problemas.

- 18. Añada manualmente la información adecuada a las demás palabras clave según sea necesario.
- 19. Haga clic en **OK** (Aceptar) para cerrar **Experiment Layout** (Diseño del experimento).

#### **Adquisición de la muestra teñida**

Para los citómetros de flujo BD FACSLyric™:

Hay disponibles dos versiones del ensayo:

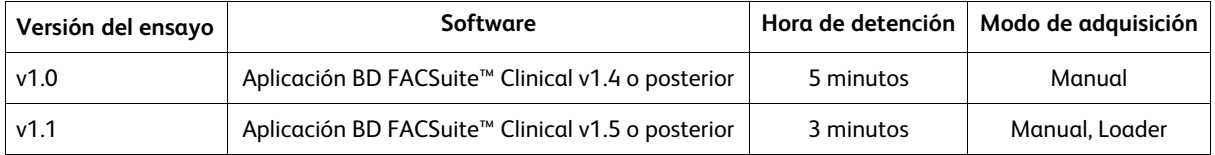

El ensayo recopilará automáticamente 100 000 eventos totales. No podrá adjuntar la cantidad de eventos que desea recopilar una vez que haya comenzado la adquisición. Por lo tanto, si lo necesita, cambie la cantidad de eventos que desea recopilar antes de iniciar la adquisición. Para cambiar la cantidad de eventos que desea recopilar, consulte la *Guía de aplicación de BD OneFlow™ para trastornos de las células plasmáticas para citómetros de flujo BD FACSLyric™*. Se puede determinar un número clínicamente relevante de células según considere el profesional sanitario correspondiente.

Para adquirir la muestra mediante el ensayo BD OneFlow™ v1.1:

1. En la barra **Worklist Controls** (Controles de la lista de trabajo), seleccione **Run All** (Ejecutar todo) en el menú **Run** (Ejecutar) para ejecutar toda la lista de trabajo desde el principio.

Para adquirir un tubo determinado, también puede establecer el puntero de ejecución en la muestra que desea procesar y seleccionar **Run from Pointer** (Ejecutar desde puntero) en el menú **Run** (Ejecutar).

2. Agite cada tubo teñido entre 3 y 5 segundos a baja velocidad inmediatamente antes de la adquisición. Si utiliza BD FACS™ Universal Loader, agite en un agitador vorticial los tubos justo antes de colocarlos en las gradillas del Loader.

**NOTA** Asegúrese de que todos los tubos BD OneFlow™ de la gradilla se adquieren en un plazo de 1 hora. De lo contrario, debe validar los tubos adquiridos fuera del periodo de tiempo de 1 hora.

- 3. Siga las indicaciones del software para cargar o descargar tubos. Se abrirá la hoja de trabajo BD OneFlow™ Acquisition. La hoja de adquisición contiene gráficos de puntos y regiones para identificar leucocitos, linfocitos y las poblaciones celulares relevantes para el ensayo.
- 4. Examine cada gráfico de puntos de la hoja de adquisición.

**NOTA** El tiempo de vista previa es de 10 segundos, tras el cual, los datos se registran automáticamente. No aumente el tiempo de vista previa, ya que correría el riesgo de perder la muestra a causa de un volumen insuficiente.

**NOTA** El ensayo recopilará automáticamente 100 000 eventos totales. Si el ensayo no puede recopilar un total de 100 000 eventos, la adquisición se detendrá después de 3 minutos. Se genera un mensaje de CC «All Events gate does not contain the requested 100,000 events» (El área de selección Todos los eventos no contiene los 100 000 eventos solicitados) en el informe de laboratorio, que podrá ignorar si la muestra puede analizarse mediante los eventos adquiridos.

Consulte las *Instrucciones de uso del sistema BD FACSLyric™* para obtener más información.

Para adquirir la muestra mediante el ensayo BD OneFlow™ v1.0:

1. En la barra **Worklist Controls** (Controles de la lista de trabajo), seleccione **Run All** (Ejecutar todo) en el menú **Run** (Ejecutar) para ejecutar toda la lista de trabajo desde el principio.

Para adquirir un tubo determinado, también puede establecer el puntero de ejecución en la muestra que desea procesar y seleccionar **Run from Pointer** (Ejecutar desde puntero) en el menú **Run** (Ejecutar).

- 2. Agite cada tubo teñido entre 3 y 5 segundos a baja velocidad inmediatamente antes de la adquisición.
- 3. Siga las indicaciones del software para cargar o descargar tubos.

Se abrirá la hoja de trabajo BD OneFlow™ Acquisition. La hoja de adquisición contiene gráficos de puntos y regiones para identificar leucocitos, linfocitos y las poblaciones celulares relevantes para el ensayo.

4. Examine cada gráfico de puntos de la hoja de adquisición.

**NOTA** El tiempo de vista previa es de 10 segundos, tras el cual, los datos se registran automáticamente. No aumente el tiempo de vista previa, ya que correría el riesgo de perder la muestra a causa de un volumen insuficiente.

5. Si parece que se van a recopilar menos de 100 000 eventos, supervise el volumen de la muestra y haga clic en **Stop Tube** (Detener tubo) en la barra **Worklist Controls** (Controles de la lista de trabajo) para detener la adquisición antes de que el tubo se quede seco.

**NOTA** El ensayo recopilará automáticamente 100 000 eventos totales. Si el ensayo no puede recopilar un total de 100 000 eventos, la adquisición se detendrá después de 5 minutos. Sin embargo, asegúrese de supervisar el volumen de la muestra y haga clic en **Stop Tube** (Detener tubo) en la barra **Worklist Controls** (Controles de la lista de trabajo) para detener la adquisición antes de que el tubo se quede seco. Para cambiar los criterios de detención, consulte la *Guía de aplicación de BD OneFlow™ para trastornos de las células plasmáticas para citómetros de flujo BD FACSLyric™*.

Consulte las *Instrucciones de uso del sistema BD FACSLyric™* para obtener más información.

Para los citómetros de flujo BD FACSCanto™ II:

- 1. En el **Browser** (Navegador), expanda la muestra apropiada y sitúe el puntero de tubo actual en dicho tubo.
- 2. Seleccione la pestaña de la hoja de trabajo **BD OneFlow™ Acquisition** (Adquisición de BD OneFlow™) apropiada.
- 3. Agite el tubo con la tinción a baja velocidad durante 3–5 segundos.
- 4. Instale el tubo en el citómetro. Ajuste la velocidad de flujo a **Medium** (Media) en el **Acquisition Dashboard** (Cuadro de adquisición). Haga clic en **Acquire Data** (Adquirir datos).
- 5. Compruebe que la población esté a escala y ajuste el área de selección en el primer gráfico de la hoja de trabajo de adquisición para excluir residuos, en caso necesario.
- 6. Haga clic en **Record Data** (Registrar datos) en el **Acquisition Dashboard** (Cuadro de adquisición) para recopilar los eventos totales.

**NOTA** La plantilla recopilará automáticamente 100 000 eventos totales. Si fuese necesario, use el menú del **Acquisition Dashboard** (Cuadro de adquisición) para seleccionar una cantidad distinta de eventos que adquirir. Se puede determinar un número clínicamente relevante de células según considere el profesional sanitario correspondiente.

7. Analice los gráficos de puntos de la hoja de trabajo de adquisición y ajuste las áreas de selección según sea necesario.

Algunos gráficos de puntos podrían tener un aspecto distinto a los de otros experimentos. El gráfico de puntos FSC-A frente a SSC-A inicial, que sirve para identificar células y eliminar residuos, puede estar comprimido. Esto se debe a que los valores diana se utilizan para crear los ajustes de la aplicación. Los valores los especifica el consorcio EuroFlow.

**NOTA** Aumente los gráficos de puntos mientras ajusta las áreas de selección para que pueda ver las poblaciones de interés con más facilidad. Tras ajustar las regiones, devuelva el gráfico de puntos a su tamaño original.

El gráfico de puntos FSC-A frente a SSC-A se utiliza para identificar las células.

Los gráficos de puntos restantes contienen áreas de selección para identificar las poblaciones celulares relevantes o no contienen áreas de selección. Estos últimos se incluyen para garantizar que los anticuerpos puedan teñir las células de la muestra y, por consiguiente, sirvan como control de calidad interno para el tubo.

**NOTA** Consulte la *Guía de aplicación de BD OneFlow™* adecuada para ver ejemplos de los gráficos de puntos que muestran poblaciones de células normales en la hoja de trabajo de adquisición.

- 8. Adquiera la siguiente muestra.
- 9. En la barra de menús, seleccione **File** > **Export** > **Experiments** (Archivo > Exportar > Experimentos) y seleccione la opción **Directory Export** (Exportación de directorio). Haga clic en **OK** (Aceptar).

# **Análisis de datos con la aplicación BD FACSuite™ Clinical**

**NOTA** Los archivos FCS adquiridos mediante el ensayo BD OneFlow™ v1.0 pueden abrirse en el ensayo BD OneFlow™ v1.1.

#### **Para analizar una muestra teñida con BD OneFlow™ PCST:**

1. Sitúe el puntero de ejecución en la muestra correspondiente del panel **Worklist Entries** (Entradas de lista de trabajo).

Se abrirá el informe de laboratorio BD OneFlow™ PCST en la pestaña **Laboratory Report** (Informe de laboratorio).

2. Revise el informe de laboratorio BD OneFlow™ PCST.

La primera página del informe de laboratorio muestra información sobre la muestra y el tubo, estadísticas de población y mensajes de CC si se ha generado alguno.

**NOTA** Las poblaciones con una cantidad de eventos escasa podrían indicar 0,0 % en %Parent (%Matriz) o %Grandparent (%Matriz de la matriz). Esto se debe al redondeo del resultado para mostrar un solo decimal de la aplicación BD FACSuite™ Clinical.

3. Analice los gráficos de puntos de la página 2 del informe de laboratorio y ajuste las regiones según sea necesario.

Los gráficos de puntos de la página 2 del informe de laboratorio ofrecen un análisis celular de alto nivel, ya que identifican las células, los singuletes de FSC, los singuletes de SSC y las células B.

**NOTA** Aumente los gráficos de puntos mientras ajusta las áreas de selección para que pueda ver las poblaciones de interés con más facilidad. Tras ajustar las regiones, devuelva el gráfico de puntos a su tamaño original. Utilice el diagrama de densidad de CD45 V500-CA frente a SSC-A al ajustar las puertas de leucocitos y linfocitos.

Consulte la *Guía de aplicación de BD OneFlow™ para trastornos de las células plasmáticas para citómetros de flujo BD FACSLyric™* para ver ejemplos de los gráficos de puntos que muestran poblaciones de células normales.

4. Analice los gráficos de puntos de la página 3 del informe de laboratorio y ajuste las regiones según sea necesario.

Se usan los gráficos de puntos de la página 3 del informe para analizar las células plasmáticas en la muestra. Los gráficos de puntos y las regiones se proporcionan para identificar células CD38 $^\ast$ , células plasmáticas y células cyIgL $^{\text{*}}$  y cyIgK $^{\text{*}}$ . Los gráficos de puntos restantes caracterizan las poblaciones de cyIgL<sup>+</sup> y cyIgK<sup>+</sup>.

5. Analice la página 4 del informe de laboratorio.

En la página 4 del informe de laboratorio se presentan el lote y las fechas de caducidad del BD $^\circ$  CS&T Beads y el reactivo BD OneFlow™, los parámetros de referencia, los parámetros del tubo y la configuración del citómetro.

- 6. (Opcional) Seleccione la pestaña **Physician Report** (Informe del médico) para ver el informe. El informe del médico de BD OneFlow™ PCST contiene un resumen de alto nivel de los resultados del estudio.
- 7. (Opcional) Seleccione la pestaña **Supplemental Report** (Informe complementario) para añadir gráficos de puntos adicionales y seguir analizando la muestra.

Consulte la Guía de aplicación de *BD OneFlow™ para trastornos de las células plasmáticas para citómetros de flujo de BD FACSLyric™* con el fin de obtener más información.

**ADVERTENCIA** Cualquier región seleccionada que se elimine en este Supplemental Report (Informe complementario) se reflejará en el Laboratory Report (Informe de laboratorio) y el Physician Report (Informe del médico). Cualquier región seleccionada que se cree en este Supplemental Report (Informe complementario) podrá reflejarse en el Laboratory Report (Informe de laboratorio).

**ADVERTENCIA** No añada gráficos de puntos ni regiones a Laboratory Report (Informe de laboratorio) ni a Physician Report (Informe del médico). No se podrán eliminar e invalidarán el informe.

- 8. Seleccione la pestaña Laboratory Report (Informe de laboratorio).
- 9. Haga clic en **E-sign** (Firmar electrónicamente).

Se abre el cuadro de diálogo **E-Signature** (Firma electrónica).

- 10. Seleccione un ID de usuario.
- 11. Escriba la contraseña.
- 12. (Opcional) Introduzca comentarios.
- 13. Haga clic en **Sign** (Firmar).

Se añaden el ID de usuario del firmante, la fecha y la hora, y los comentarios en la casilla de firma electrónica de los tres informes.

14. Haga clic en **Approve** (Aprobar).

El Laboratory Report (Informe de laboratorio) y el Physician Report (Informe del médico) se exportan automáticamente a C:\BD Export Clinical. Si es necesario, exporte manualmente el Supplemental Report (Informe complementario).

Consulte más información y las opciones de exportación en las *Instrucciones de uso del sistema BD FACSLyric™.*

#### **Para analizar una muestra teñida con BD OneFlow™ PCD:**

1. Sitúe el puntero de ejecución en la muestra correspondiente del panel **Worklist Entries** (Entradas de lista de trabajo).

Se abrirá el informe de laboratorio BD OneFlow™ PCD en la pestaña **Laboratory Report** (Informe de laboratorio).

2. Revise el informe de laboratorio BD OneFlow™ PCD.

La primera página del informe de laboratorio muestra información sobre la muestra y el tubo, estadísticas de población y mensajes de CC si se ha generado alguno.

**NOTA** Las poblaciones con una cantidad de eventos escasa podrían indicar 0,0 % en %Parent (%Matriz) o %Grandparent (%Matriz de la matriz). Esto se debe al redondeo del resultado para mostrar un solo decimal de la aplicación BD FACSuite™ Clinical.

3. Analice los gráficos de puntos de la página 2 del informe de laboratorio y ajuste las regiones según sea necesario.

Los gráficos de puntos de la página 2 del informe de laboratorio ofrecen un análisis celular de alto nivel, ya que identifican las células, los singuletes de FSC, los singuletes de SSC, las células CD38 $^\dagger$  , las células plasmáticas y las células B.

**NOTA** Aumente los gráficos de puntos mientras ajusta las áreas de selección para que pueda ver las poblaciones de interés con más facilidad. Tras ajustar las regiones, devuelva el gráfico de puntos a su tamaño original. Utilice el diagrama de densidad de CD45 V500-CA frente a SSC-A al ajustar las puertas de leucocitos y linfocitos.

Consulte la *Guía de aplicación de BD OneFlow™ para trastornos de las células plasmáticas para citómetros de flujo BD FACSLyric™* para ver ejemplos de los gráficos de puntos que muestran poblaciones de células normales.

4. Analice los gráficos de puntos de la página 3 del informe de laboratorio y ajuste las regiones según sea necesario.

Se usan los gráficos de puntos de la página 3 del informe para analizar las células plasmáticas en la muestra. Los gráficos de puntos y las regiones se proporcionan para identificar células CD38<sup>+</sup> y células plasmáticas. Los gráficos de puntos restantes caracterizan las células plasmáticas en la muestra.

5. Analice la página 4 del informe de laboratorio.

En la página 4 del informe de laboratorio se presentan el lote y las fechas de caducidad del BD $^\circ$  CS&T Beads y el reactivo BD OneFlow™, los parámetros de referencia, los parámetros del tubo y la configuración del citómetro.

- 6. (Opcional) Seleccione la pestaña **Physician Report** (Informe del médico) para ver el informe. El informe del médico de BD OneFlow™ PCD contiene un resumen de alto nivel de los resultados del estudio.
- 7. (Opcional) Seleccione la pestaña **Supplemental Report** (Informe complementario) para añadir gráficos de puntos adicionales y seguir analizando la muestra.

Consulte la *Guía de aplicación de BD OneFlow™ para trastornos de las células plasmáticas para citómetros de flujo BD FACSLyric™* con el fin de obtener más información.

**ADVERTENCIA** Cualquier región seleccionada que se elimine en este Supplemental Report (Informe complementario) se reflejará en el Laboratory Report (Informe de laboratorio) y el Physician Report (Informe del médico). Cualquier región seleccionada que se cree en este Supplemental Report (Informe complementario) podrá reflejarse en el Laboratory Report (Informe de laboratorio).

**ADVERTENCIA** No añada gráficos de puntos ni regiones a Laboratory Report (Informe de laboratorio) ni a Physician Report (Informe del médico). No se podrán eliminar e invalidarán el informe.

- 8. Seleccione la pestaña **Laboratory Report** (Informe de laboratorio).
- 9. Haga clic en **E-sign** (Firmar electrónicamente).

Se abre el cuadro de diálogo **E-Signature** (Firma electrónica).

- 10. Seleccione un ID de usuario.
- 11. Escriba la contraseña.
- 12. (Opcional) Introduzca comentarios.
- 13. Haga clic en **Sign** (Firmar).

Se añaden el ID de usuario del firmante, la fecha y la hora, y los comentarios en la casilla de firma electrónica de los tres informes.

14. Haga clic en **Approve** (Aprobar).

El Laboratory Report (Informe de laboratorio) y el Physician Report (Informe del médico) se exportan automáticamente a C:\BD Export Clinical. Si es necesario, exporte manualmente el Supplemental Report (Informe complementario).

Consulte más información y las opciones de exportación en las *Instrucciones de uso del sistema BD FACSLyric™.*

# **Análisis de los datos con el software BD FACSDiva™**

#### **Para analizar una muestra teñida con BD OneFlow™ PCST:**

- 1. En la barra de menús, seleccione **File** > **Import** > **Experiments** (Archivo > Importar > Experimentos).
- 2. Seleccione el experimento que desee analizar. Haga clic en **Import** (Importar).

Se abrirá el experimento con las hojas de trabajo de adquisición y análisis asociadas.

3. Seleccione la pestaña de la hoja de trabajo **Análisis de BD OneFlow™ PCST**.

4. Analice los gráficos de puntos de la página 1 de la hoja de trabajo de análisis y ajuste las áreas de selección según sea necesario.

Algunos gráficos de puntos podrían tener un aspecto distinto a los de otros experimentos. El gráfico de puntos FSC-A frente a SSC-A inicial, que sirve para identificar células y eliminar residuos, puede estar comprimido. Esto se debe a que los valores diana se utilizan para crear los ajustes de la aplicación. Los valores los especifica el consorcio EuroFlow.

**NOTA** Aumente los gráficos de puntos mientras ajusta las áreas de selección para que pueda ver las poblaciones de interés con más facilidad. Tras ajustar las regiones, devuelva el gráfico de puntos a su tamaño original.

En los tres primeros gráficos de puntos de la página 1 de la hoja de trabajo de análisis se identifican los singuletes de FSC y SSC. Los residuos y los dobletes se excluyen al ajustar las áreas de selección.

Las células CD38 $^{\dagger}$  se identifican en el gráfico de puntos CD38 FITC-A frente a CD45 V450-A y después las células plasmáticas se identifican en el gráfico de puntos CD38 FITC-A frente a CD138 V500-A. Para caracterizar posteriormente las células plasmáticas se define el área de selección de las células que expresan cyIgκ y cyIgλ. Estos tres gráficos de puntos se repiten en la parte superior de la página 2 de la hoja de trabajo Análisis de PCST para que sirvan de referencia. El gráfico de puntos CD38 FITC-A frente a SSC-A se incluye a título informativo para poder visualizar las células CD38<sup>brillantes</sup>.

Las células B se identifican en el gráfico de puntos CD19 PE-Cy7-A frente a SSC-A y se caracterizan posteriormente en el gráfico de puntos cyIgK APC-A frente a cyIgL APC-H7-A.

**NOTA** Consulte la *Guía de aplicación de BD OneFlow™ para trastornos de las células plasmáticas* para ver ejemplos de gráficos de puntos que muestran poblaciones de células normales.

- 5. Analice los gráficos de puntos de la página 2 de la hoja de trabajo de análisis. Las células plasmáticas cyIg $\kappa^{\text{+}}$  y cyIg $\lambda^{\text{+}}$  se siguen caracterizando en función de los niveles de expresión de CD19, CD45, CD56 y β2-microglobulina.
- 6. Examine los resultados del cuadro de estadísticas de la página 3 de la hoja de trabajo de análisis. Confirme que todas las palabras clave figuran en el cuadro de estadísticas. Si falta alguna palabra clave, consulte el apartado Solución de problemas.
- 7. Realice más análisis según sea necesario.

**NOTA** Las áreas de selección proporcionadas en los gráficos de puntos de la hoja de trabajo de análisis se corresponden con poblaciones normales de células. Si su análisis muestra poblaciones de células que se salen de las áreas de selección proporcionadas, podrían representar poblaciones de células atípicas y serán necesarios más análisis.

8. Guarde la hoja de trabajo Análisis de BD OneFlow™ PCST como PDF.

**NOTA** La hoja de trabajo Análisis de BD OneFlow™ PCST es una hoja de trabajo global. Cualquier área de selección que se ajuste al analizar una muestra en una hoja de trabajo global cambiará en los archivos analizados anteriormente. Los PDF guardados anteriormente no cambiarán, pero si vuelve a una hoja de trabajo global analizada anteriormente, tendrá que reajustar las áreas de selección de forma que se ajusten a lo que fueron anteriormente.

- 9. (Opcional) Haga clic en **Print** (Imprimir) para imprimir la hoja de trabajo de análisis como un PDF.
- 10. Analice la siguiente muestra.

# **Para analizar una muestra teñida con BD OneFlow™ PCD:**

- 1. En la barra de menús, seleccione **File** > **Import** > **Experiments** (Archivo > Importar > Experimentos).
- 2. Seleccione el experimento que desee analizar. Haga clic en **Import** (Importar). Se abrirá el experimento con las hojas de trabajo de adquisición y análisis asociadas.

- 3. Seleccione la pestaña de la hoja de trabajo **BD OneFlow™ PCD Analysis** (Análisis de BD OneFlow™ PCD).
- 4. Inspeccione los gráficos en la página 1 de la hoja de trabajo de análisis y ajuste las áreas de selección según sea necesario.

Algunos gráficos de puntos podrían tener un aspecto distinto a los de otros experimentos. El gráfico de puntos FSC-A frente a SSC-A inicial, que sirve para identificar células y eliminar residuos, puede estar comprimido. Esto se debe a que los valores diana se utilizan para crear los ajustes de la aplicación. Los valores los especifica el consorcio EuroFlow.

**NOTA** Aumente los gráficos de puntos mientras ajusta las áreas de selección para que pueda ver las poblaciones de interés con más facilidad. Tras ajustar las regiones, devuelva el gráfico de puntos a su tamaño original.

En los tres primeros gráficos de puntos de la página 1 de la hoja de trabajo de análisis se identifican los singuletes de FSC y SSC. Los residuos y los dobletes se excluyen al ajustar las áreas de selección.

Las células CD38 $^{\dagger}$  se identifican en el gráfico de puntos CD38 FITC-A frente a CD45 V450-A y después las células plasmáticas se identifican en el gráfico de puntos CD38 FITC-A frente a CD138 V500-A. Estos dos gráficos de puntos se repiten en la parte superior de la página 2 de la hoja de trabajo de análisis para que sirvan de referencia. El gráfico de puntos CD38 FITC-A frente a SSC-A se incluye a título informativo para poder visualizar las células CD38 <sup>brillantes</sup>.

Las células B se identifican en el gráfico de puntos CD19 PE-Cy7-A frente a SSC-A.

**NOTA** Consulte la *Guía de aplicación de BD OneFlow™ para trastornos de las células plasmáticas* para ver ejemplos de gráficos de puntos que muestran poblaciones de células normales.

5. Analice los gráficos de puntos de la página 2 de la hoja de trabajo de análisis.

Los gráficos de puntos de la página 2 de la hoja de trabajo de análisis incluyen marcadores que pueden ayudar a caracterizar las células plasmáticas como normales o atípicas.

- 6. Examine los resultados del cuadro de estadísticas de la página 3 de la hoja de trabajo de análisis. Confirme que todas las palabras clave figuran en el cuadro de estadísticas. Si falta alguna palabra clave, consulte el apartado Solución de problemas.
- 7. Realice más análisis según sea necesario.

**NOTA** Las áreas de selección proporcionadas en los gráficos de puntos de la hoja de trabajo Análisis de PCD se corresponden con poblaciones normales de células. Si su análisis muestra poblaciones de células que se salen de las áreas de selección proporcionadas, podrían representar poblaciones de células atípicas y serán necesarios más análisis.

8. Guarde la hoja de trabajo Análisis de BD OneFlow™ PCD como PDF.

**NOTA** La hoja de trabajo Análisis de BD OneFlow™ PCD es una hoja de trabajo global. Cualquier área de selección que se ajuste al analizar una muestra en una hoja de trabajo global cambiará en los archivos analizados anteriormente. Los PDF guardados anteriormente no cambiarán, pero si vuelve a una hoja de trabajo global analizada anteriormente, tendrá que reajustar las áreas de selección de forma que se ajusten a lo que fueron anteriormente.

- 9. (Opcional) Haga clic en **Print** (Imprimir) para imprimir la hoja de trabajo de análisis.
- 10. Analice la siguiente muestra.

# **7. RESULTADOS**

#### **Datos representativos**

Consulte la guía de aplicación adecuada para ver informes de laboratorio en los que se muestren gráficos de puntos de una muestra de un adulto hematológicamente normal teñida con cada reactivo.

Para los citómetros de flujo BD FACSLyric™:

<sup>l</sup> *Guía de aplicación de BD OneFlow™ para trastornos de las células plasmáticas para citómetros de flujo BD FACSLyric™*

Para los citómetros de flujo BD FACSCanto™ II:

<sup>l</sup> *BD OneFlow™Guía de aplicación para trastornos de las células plasmáticas*

# **8. LIMITACIONES**

- El uso de este reactivo para la evaluación de un diagnóstico de trastornos hematológicos debe realizarse en el contexto de un análisis inmunofenotípico detallado que incluya otros marcadores pertinentes.
- Es obligatorio contar con experiencia en inmunofenotipado y clasificación de leucemias y linfomas para usar BD OneFlow™ Plasma Cell Disorders Panel. Un patólogo, o un profesional equivalente, deberá interpretar los resultados junto con los demás hallazgos clínicos o de laboratorio.
- <sup>l</sup> BD OneFlow™ Plasma Cell Disorders Panel no se ha probado en muestras de pacientes con enfermedad mínima residual (EMR).

# **9. CARACTERÍSTICAS DE RENDIMIENTO**

# **Recogida y manipulación de las muestras (AOB/AOS)**

Se ha realizado un estudio para evaluar la antigüedad de la sangre (AOB) y la antigüedad de la tinción (AOS) mediante BD OneFlow™ PCST y BD OneFlow™ PCD. Se evaluó la estabilidad de las muestras de médula ósea recopiladas con tubos de recogida con EDTA o heparina anticoagulante mediante la valoración del efecto combinado de:

- AOB: tiempo que transcurre entre la recogida de la muestra y la tinción
- <sup>l</sup> AOS: tiempo que transcurre entre la finalización del proceso de tinción de la muestra y la adquisición con el citómetro de flujo.

Las muestras se analizaron en las 28 horas posteriores a la recogida y la muestras teñidas se analizaron en los 80 minutos posteriores a la tinción. Todas las muestras se mantuvieron a temperatura ambiente antes de la tinción o la adquisición de datos.

En función de los resultados de este estudio, recomendamos realizar la tinción de las muestras en un plazo de 24 horas tras la recogida y adquirir muestras antes de que pase 1 hora desde la tinción si la muestra se conserva a 20–25 °C.

# **Citómetro de flujo BD FACSLyric™ (BD OneFlow™ PCST)**

# **Comparación de los métodos, citómetro de flujo BD FACSLyric™ frente a BD FACSCanto™ II (BD OneFlow™ PCST)**

Se realizó un estudio de comparación de métodos entre el sistema BD OneFlow™ en el citómetro de flujo BD FACSLyric™ (método de investigación) y el sistema BD OneFlow™ en el citómetro de flujo BD FACSCanto™ II (método comparador) en 4 centros clínicos. El sistema BD OneFlow™ en BD FACSLyric™ incluye BD® CS&T Beads, BD® FC Beads 7-Color Kit, BD® FC Beads 5-Color Kit y BD OneFlow™ PCST que se adquirieron en un citómetro de flujo BD FACSLyric™ de 10 colores (4 azul, 3 rojo, 3 violeta) mediante la aplicación clínica BD FACSuite™ Clinical v1.3 y el ensayo BD OneFlow™ PCST. (Se ha realizado un estudio de regresión que demuestra la equivalencia entre las versiones 1.3 y 1.4 de la aplicación BD FACSuite™ Clinical). El sistema de referencia BD OneFlow™ en BD FACSCanto™ II incluye BD FACSDiva™ CS&T IVD Beads, BD OneFlow™Setup Beads, BD $^\circ$  FC Beads 8-Color Kit 8-Color Kit para ensayos BD OneFlow™ y BD OneFlow™ PCST adquiridos en un citómetro de flujo BD FACSCanto™ II (4-2H-2V) mediante el software BD FACSDiva™ v8.0.2 y la plantilla BD OneFlow™ PCST. Se inscribieron en el estudio un total de 80 muestras evaluables de PB. Las muestras se recopilaron en los anticoagulantes que se indican. Consulte la siguiente tabla.

|                                           | Anticoagulante |          |  |
|-------------------------------------------|----------------|----------|--|
| Tipo de muestra                           | <b>EDTA</b>    | Heparina |  |
| Células plasmáticas atípicas              | 41             |          |  |
| Células plasmáticas policlonales normales | 35             |          |  |
| Total                                     | 76             |          |  |

**Tabla 3** Anticoagulantes empleados para recopilar las muestras

Para todas las muestras inscritas, el primer paso de lavado se inició a las 24 horas de la recopilación. Todas las muestras teñidas se adquirieron antes de que transcurrieran 45 minutos desde la resuspensión final. Para todas las muestras inscritas, el número de porcentajes y eventos de células plasmáticas se encontraban dentro de los intervalos mostrados. Consulte la siguiente tabla.

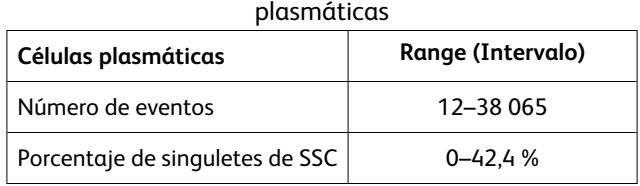

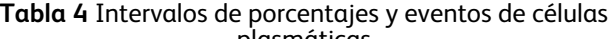

Las muestras se identificaron como «Células plasmáticas atípicas» o «Células plasmáticas policlonales normales» mediante los dos sistemas y se compararon.

La concordancia se calculó del siguiente modo:

Porcentaje de concordancia global =  $((a+d)/(a+b+c+d)) \times 100$ 

Porcentaje de concordancia positiva =  $(a/((a+c)) \times 100$ 

Porcentaje de concordancia negativa =  $(d/(d+b)) \times 100$ 

donde

a = número de muestras identificadas como «Células plasmáticas atípicas» con ambos sistemas;

b = número de identificadas como «Células plasmáticas atípicas» en el citómetro de flujo BD FACSLyric™, pero como «Células plasmáticas policlonales normales» en el citómetro de flujo BD FACSCanto™ II;

c = número de identificadas como «Células plasmáticas policlonales normales» en el citómetro de flujo BD FACSLyric™, pero como «Células plasmáticas atípicas» en el citómetro de flujo BD FACSCanto™ II;

d = número de muestras identificadas como «Células plasmáticas policlonales normales» con ambos sistemas.

Los resultados de identificación de las muestras como «Células plasmáticas atípicas» o «Células plasmáticas policlonales normales» se incluyeron en una tabla. Consulte la siguiente tabla.

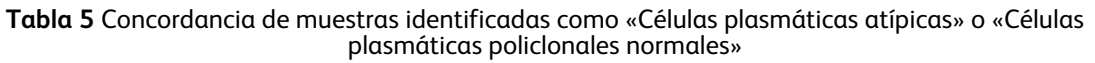

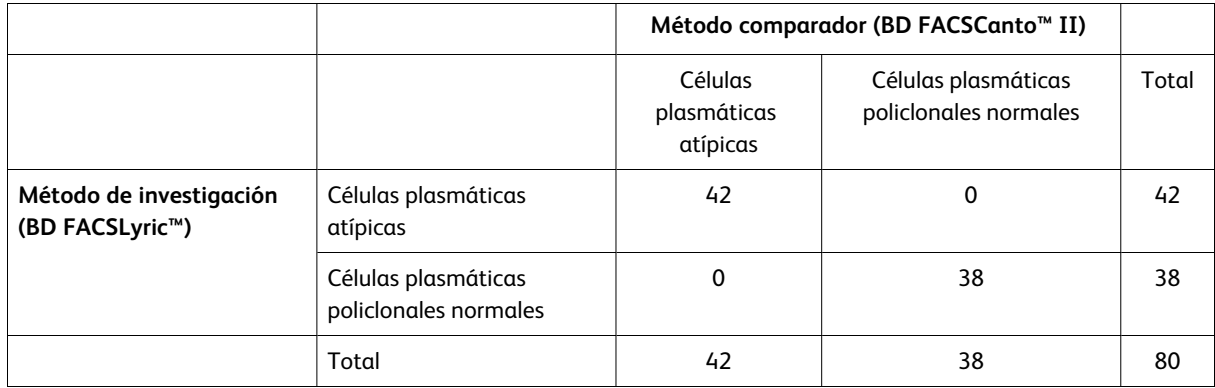

El porcentaje total de concordancia es del 100 %. El límite de confianza inferior al 95 % es del 96,32 %.

La concordancia positiva para «Células plasmáticas atípicas» es del 100 %. La concordancia negativa para «Células plasmáticas policlonales normales» es del 100 %.

# **Equivalencia (citómetro de flujo BD FACSLyric™)**

Para cada muestra evaluable inscrita en el estudio de comparación de métodos, se realizó una evaluación cuantitativa de las poblaciones de células, expresada como un porcentaje de la población de células indicada. Se analizaron muestras mediante el sistema BD OneFlow™ en el citómetro de flujo BD FACSLyric™ y el citómetro de flujo BD FACSCanto™ II, tal y como se ha descrito más arriba.

Se calculó el sesgo medio de cada población de células como un porcentaje de la población de células indicada en el citómetro de flujo BD FACSLyric™ frente al citómetro de flujo BD FACSCanto™ II. Consulte la siguiente tabla.

| Población                                                                                   | N.º de<br>muestras <sup>a</sup> | Sesgo<br>medio | LC inferior al<br>95%<br>de sesgo medio | LC superior al<br>95 %<br>de sesgo medio |
|---------------------------------------------------------------------------------------------|---------------------------------|----------------|-----------------------------------------|------------------------------------------|
| Células plasmáticas (% de singuletes de SSC)                                                | 80                              | $-0.04$        | $-0.14$                                 | 0.06                                     |
| cyIgKappa (porcentaje de células<br>plasmáticas)                                            | 80                              | $-2.03$        | $-3.37$                                 | $-0.69$                                  |
| cyIqLambda (porcentaje de células<br>plasmáticas)                                           | 80                              | $-0.55$        | $-1.71$                                 | 0.62                                     |
| a. Algunas muestras pueden haberse excluido para una escasa cantidad de eventos adquiridos. |                                 |                |                                         |                                          |

**Tabla 6** Resumen del sesgo medio de porcentajes de subpoblaciones

Los resultados de los estudios de comparación de métodos y equivalencia indican que los dos sistemas son básicamente equivalentes.

# **Comparación de los métodos, BD FACS™ Universal Loader frente a adquisición manual (BD OneFlow™ PCST)**

Se ha realizado un estudio en un emplazamiento para demostrar la equivalencia entre la adquisición con BD FACS™ Universal Loader y la adquisición manual. Se realizó la tinción de muestras de médula ósea de sujetos normales y anormales mediante un mínimo de 3 lotes de BD OneFlow™ PCST. Para cada muestra, se adquirieron 10 repeticiones teñidas de forma manual o con el BD FACS™ Universal Loader (utilizando gradillas de 30 y 40 tubos).

Se determinaron la media, el sesgo absoluto y el intervalo de confianza (IC) del 95 % de la adquisición mediante el BD FACS™ Universal Loader frente a la adquisición manual para las poblaciones indicadas. Consulte la siguiente tabla.

|                                                                   |    |        | Media  | % de sesgo absoluto          |
|-------------------------------------------------------------------|----|--------|--------|------------------------------|
| Población celular                                                 | N  | Loader | Manual | (IC 95 %)                    |
| Células CD38 <sup>+</sup> (% de singuletes de SSC)                | 20 | 6.20   | 6,30   | $-0.10$<br>$(-0,33,0,13)$    |
| Células plasmáticas (% de singuletes de SSC)                      | 20 | 6,50   | 7,00   | $-0.50$<br>$(-1, 10, 0, 11)$ |
| Células plasmáticas cyIgk <sup>+</sup> (% de células plasmáticas) | 20 | 54,11  | 54,29  | $-0.18$<br>$(-1, 37, 1, 00)$ |
| Células plasmáticas cyIql <sup>+</sup> (% de células plasmáticas) | 20 | 24,73  | 24,37  | 0.36<br>$(-0.47, 1.18)$      |
| Linfocitos B (% de singuletes de SSC)                             | 20 | 3,07   | 3,02   | 0,05<br>$(-0,03,0,12)$       |

**Tabla 7** BD FACS™ Universal Loader frente a adquisición manual para BD OneFlow™ PCST

Un experto en citometría de flujo evaluó también cualitativamente los resultados para encontrar la concordancia entre las muestras adquiridas de una forma manual y las adquiridas con el Loader. Todas las muestras teñidas con BD OneFlow™ PCST mostraron un 100 % de concordancia.

# **Precisión (en el mismo centro, material de control) (BD OneFlow™ PCST)**

Se ha realizado un estudio de precisión de 21 días en un único emplazamiento para evaluar la precisión en el mismo centro (repetibilidad y reproducibilidad) de BD OneFlow™ PCST mediante material de control. Los cálculos de precisión se han determinado en tres citómetros de flujo BD FACSLyric™ y un mínimo de tres operadores. Para ello, se adquirió el control CD-Chex CD103 Plus® o BD Multi-Check™ Control se utilizó con CD-Chex CD117 $^\circ$  Plus, se procedió a la tinción por duplicado por parte de cada operador y se emplearon tres lotes de BD OneFlow™ PCST. Cada operador realizó dos procesamientos por separado en cada uno de los 21 días de prueba.

Se identificaron ocho poblaciones de células como un porcentaje de la población principal. Se calculó la repetibilidad (variabilidad durante la serie) y la reproducibilidad (variabilidad entre series, entre días, entre operadores, entre lotes y entre instrumentos). En el estudio se analizaron 828 muestras. Se presentaron la media, la desviación estándar (DE) y el coeficiente de variación (% de CV) para cada población. Además, se calculó el límite de confianza al 95 % de un lado (DE superior o % de CV superior) para la precisión completa del sistema.

| Población        |       | Repetibilidad |      | Reproducibilidad |      | Precisión total |               |
|------------------|-------|---------------|------|------------------|------|-----------------|---------------|
| (% de positivos) | Media | DE            | % CV | DE               | % CV | DE superior     | % CV superior |
| $CD38+$          | 41.84 | 0,66          | 1,58 | 0,97             | 0,02 | 1,73            | 4,14          |
| $CD138+$         | 99,83 | 0,03          | 0,03 | 0,06             | 0,00 | 0,09            | 0,09          |
| $CD45+$          | 33,22 | 0,48          | 1,43 | 1,12             | 0,03 | 1,40            | 4,21          |
| Linfocitos B     | 14,03 | 0,24          | 1,69 | 0,35             | 0,03 | 0,66            | 4,73          |
| $CD56+$          | 4,59  | 0,30          | 6,45 | 0,33             | 0,07 | 0.63            | 13,76         |
| $Ig\kappa^*$     | 59,33 | 1,21          | 2,04 | 1,86             | 0,03 | 3,53            | 5,94          |
| $Ig\lambda^+$    | 40.27 | 1,16          | 2,89 | 1,86             | 0,05 | 3,61            | 8,97          |
| $b2M+$           | 97,46 | 0,41          | 0,42 | 0,65             | 0,01 | 1,09            | 1,12          |

**Tabla 8** Resumen de la precisión en el mismo centro de porcentajes de subpoblaciones para BD OneFlow™ PCST

# **Precisión (varios centros, material de control) (BD OneFlow™ PCST)**

La precisión de varios centros se evaluó en tres emplazamientos usando un lote de BD OneFlow™ PCST para teñir tres réplicas de CD-Chex CD103 Plus® o BD Multi-Check™ Control utilizado con CD-Chex CD117® Plus. Un operador por emplazamiento adquirió dos series al día en un citómetro de flujo BD FACSLyric™ durante un periodo de cinco días.

Se identificaron ocho poblaciones de células como un porcentaje de la población principal. Se calculó la repetibilidad (variabilidad durante la serie) y la reproducibilidad (variabilidad entre series, entre días y entre emplazamientos). Se presentaron la media, la desviación estándar (DE) y el coeficiente de variación (% de CV) para cada población. En el estudio se analizaron 90 muestras. Además, se calculó el límite de confianza al 95 % de un lado (DE superior o % de CV superior) para la precisión completa del sistema.

| Población        |       | Repetibilidad |      | Reproducibilidad |      | Precisión total |               |
|------------------|-------|---------------|------|------------------|------|-----------------|---------------|
| (% de positivos) | Media | DE            | % CV | <b>DE</b>        | % CV | DE superior     | % CV superior |
| $CD38+$          | 41,88 | 0,57          | 1,37 | 1,15             | 0,03 | 2,30            | 5,50          |
| $CD138+$         | 99.78 | 0,06          | 0,06 | 0,06             | 0,00 | 0,12            | 0,12          |
| $CD45+$          | 33,12 | 0,56          | 1,68 | 1,27             | 0.04 | 1,89            | 5,69          |
| Linfocitos B     | 14,31 | 0,30          | 2,13 | 0,20             | 0,01 | 0,44            | 3,05          |
| $CD56+$          | 4,84  | 0,27          | 5,63 | 0,18             | 0,04 | 0,38            | 7,79          |
| $Ig\kappa^+$     | 57,86 | 1,62          | 2,80 | 1,33             | 0,02 | 2,48            | 4,29          |
| $Ig\lambda^+$    | 41,77 | 1,56          | 3,73 | 1,06             | 0,03 | 2,19            | 5,25          |
| $b2M+$           | 97.00 | 0,33          | 0,34 | 0,58             | 0,01 | 1,02            | 1,05          |

**Tabla 9** Resumen de la precisión en varios centros de porcentajes de subpoblaciones para BD OneFlow™ PCST

# **Capacidad de detección (BD OneFlow™ PCST)**

La capacidad de detección de BD OneFlow™ PCST se evaluó. Para ello se añadió una muestra atípica a una muestra de médula ósea hematológicamente normal de tal modo que la población atípica estuvo al 0 %, 0,05 % o 0,1 % de todos los eventos de la muestra normal. En el estudio se evaluaron dos conjuntos de muestras normales y atípicas y 2 lotes de BD OneFlow™ PCST.

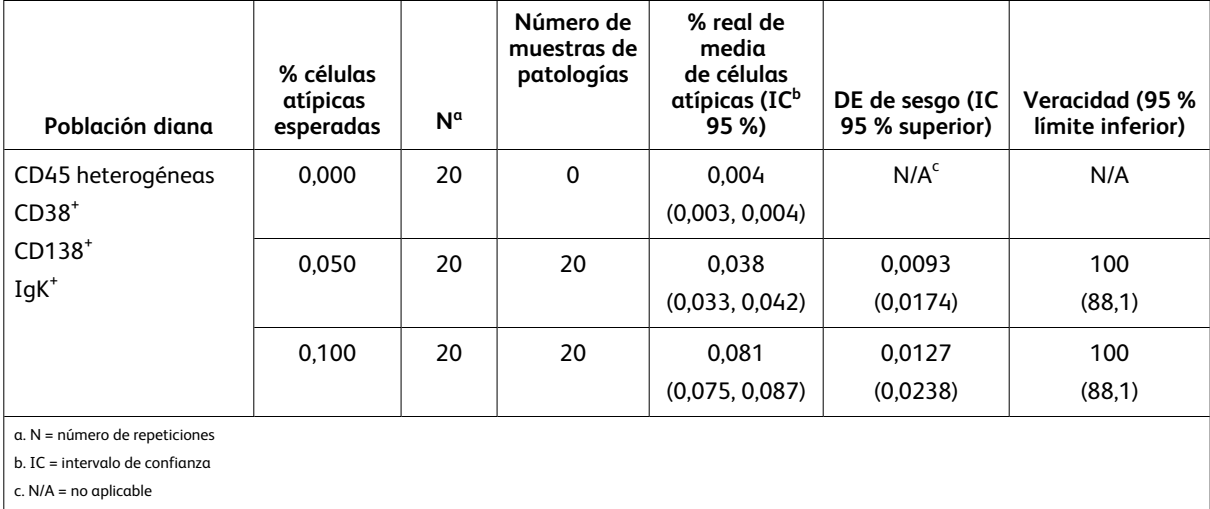

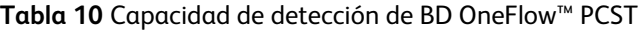

En función de los resultados de este estudio, se recomienda una capacidad de detección del 0,1 % de todos los eventos para BD OneFlow™ PCST.

# **Citómetro de flujo BD FACSLyric™ (BD OneFlow™ PCD)**

# **Comparación de los métodos, citómetro de flujo BD FACSLyric™ frente a BD FACSCanto™ II (BD OneFlow™ PCD)**

Se realizó un estudio de comparación de métodos entre el sistema BD OneFlow™ en el citómetro de flujo BD FACSLyric™ (método de investigación) y el sistema BD OneFlow™ en el citómetro de flujo BD FACSCanto™ II (método comparador) en 4 centros clínicos. El sistema BD OneFlow™ en BD FACSLyric™ incluye BD® CS&T Beads, BD® FC Beads 7-Color Kit, BD® FC Beads 5-Color Kit y BD OneFlow™ PCD que se adquirieron en un citómetro de flujo BD FACSLyric™ de 10 colores (4 azul, 3 rojo, 3 violeta) mediante la aplicación clínica BD FACSuite™ Clinical v1.3 y el ensayo BD OneFlow™ PCD. (Se ha realizado un estudio de regresión que demuestra la equivalencia entre las versiones 1.3 y 1.4 de la aplicación BD FACSuite™ Clinical). El sistema de referencia BD OneFlow™ en BD FACSCanto™ II incluye BD FACSDiva™ CS&T IVD Beads, BD OneFlow™Setup Beads, BD $^\circ$  FC Beads 8-Color Kit 8-Color Kit para ensayos BD OneFlow™ y BD OneFlow™ PCD adquiridos en un citómetro de flujo BD FACSCanto™ II (4-2H-2V) mediante el software BD FACSDiva™ v8.0.2 y la plantilla BD OneFlow™ PCD. Se inscribieron en el estudio un total de 78 muestras evaluables de PB. Las muestras se recopilaron en los anticoagulantes que se indican. Consulte la siguiente tabla.

| Tipo de muestra                           | Anticoagulante |          |  |  |
|-------------------------------------------|----------------|----------|--|--|
|                                           | <b>EDTA</b>    | Heparina |  |  |
| Presencia de células plasmáticas atípicas | 41             |          |  |  |
| Ausencia de células plasmáticas atípicas  | 33             |          |  |  |
| Total                                     | 74             |          |  |  |

**Tabla 11** Anticoagulantes empleados para recopilar las muestras

Para todas las muestras inscritas, el primer paso de lavado se inició a las 24 horas de la recopilación. Todas las muestras teñidas se adquirieron antes de que transcurrieran 45 minutos desde la resuspensión final. Para todas las muestras inscritas, el número de porcentajes y eventos de células plasmáticas se encontraban dentro de los intervalos mostrados. Consulte la siguiente tabla.

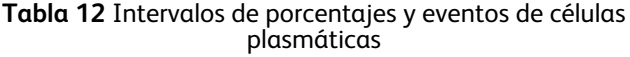

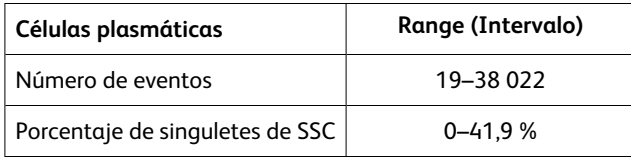

Todas las muestras evaluables se caracterizaron por contener células plasmáticas atípicas («Presencia de células plasmáticas atípicas») o carecer de células plasmáticas atípicas («Ausencia de células plasmáticas atípicas») mediante los dos sistemas y se compararon.

La concordancia se calculó del siguiente modo:

Porcentaje de concordancia global =  $((a+d)/(a+b+c+d)) \times 100$ 

Porcentaje de concordancia positiva =  $(a/((a+c)) \times 100$ 

Porcentaje de concordancia negativa = (d/(d+b))×100

#### donde

a = número de muestras caracterizadas como «Presencia de células plasmáticas atípicas» con ambos sistemas;

b = número de caracterizadas como «Presencia de células plasmáticas atípicas» en el citómetro de flujo BD FACSLyric™, pero como «Ausencia de células plasmáticas atípicas» en el citómetro de flujo BD FACSCanto™ II;

c = número de caracterizadas como «Ausencia de células plasmáticas atípicas» en el citómetro de flujo BD FACSLyric™, pero como «Presencia de células plasmáticas atípicas» en el citómetro de flujo BD FACSCanto™ II;

d = número de muestras caracterizadas como «Ausencia de células plasmáticas atípicas» con ambos sistemas.

Los resultados de identificación de las muestras como «Presencia de células plasmáticas atípicas» frente a «Ausencia de células plasmáticas atípicas» se incluyeron en una tabla. Consulte la siguiente tabla.

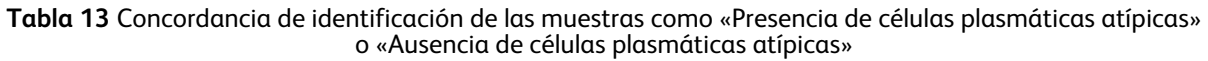

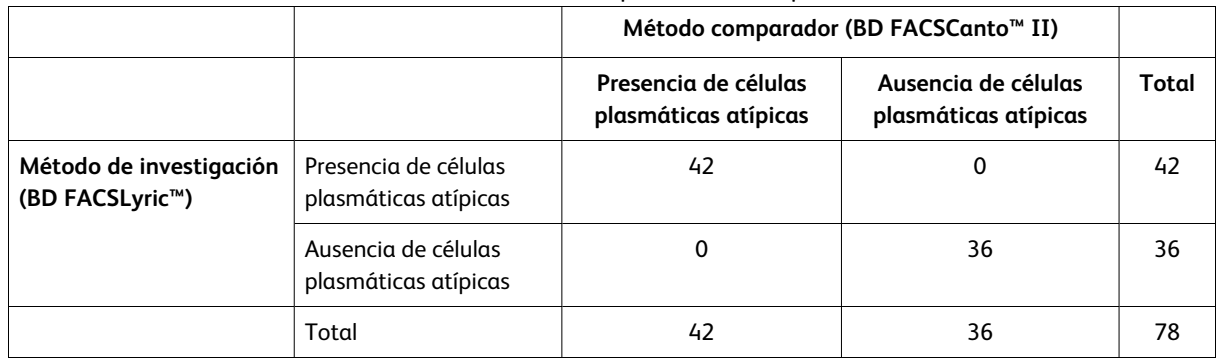

El porcentaje total de concordancia es del 100 %. El límite de confianza inferior al 95 % es del 96,23 %.

La concordancia positiva para la presencia de células plasmáticas atípicas es del 100 %. La concordancia negativa para la ausencia de células plasmáticas atípicas es del 100 %.

# **Equivalencia (BD OneFlow™ PCD)**

Para cada muestra evaluable inscrita en el estudio de comparación de métodos, se realizó una evaluación cuantitativa de las poblaciones de células, expresada como un porcentaje de la población de células indicada. Se analizaron muestras mediante el sistema BD OneFlow™ en el citómetro de flujo BD FACSLyric™ y el citómetro de flujo BD FACSCanto™ II, tal y como se ha descrito más arriba.

Se calculó el sesgo medio de la población de células plasmáticas como un porcentaje de singuletes de SSC en el citómetro de flujo BD FACSLyric™ frente al citómetro de flujo BD FACSCanto™ II. Consulte la siguiente tabla.

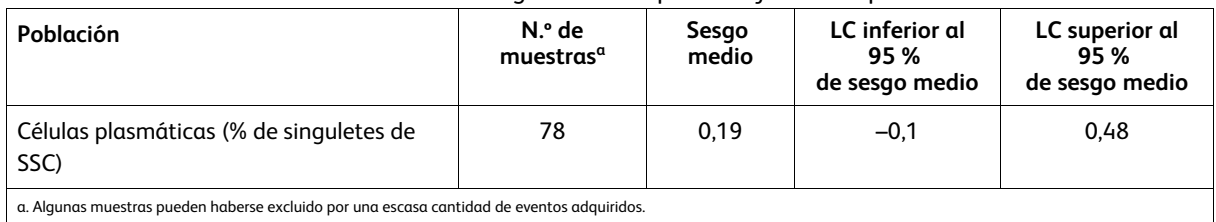

#### **Tabla 14** Resumen del sesgo medio de porcentajes de subpoblaciones

Los resultados de los estudios de comparación de métodos y equivalencia indican que los dos sistemas son básicamente equivalentes.

# **Comparación de los métodos, BD FACS™ Universal Loader frente a adquisición manual (BD OneFlow™ PCD)**

Se ha realizado un estudio en un emplazamiento para demostrar la equivalencia entre la adquisición con BD FACS™ Universal Loader y la adquisición manual. Se realizó la tinción de muestras de médula ósea de sujetos normales y anormales mediante un mínimo de 3 lotes de BD OneFlow™ PCD. Para cada muestra, se adquirieron 10 repeticiones teñidas de forma manual o con el BD FACS™ Universal Loader (utilizando gradillas de 30 y 40 tubos).

Se determinaron la media, el sesgo absoluto y el intervalo de confianza (IC) del 95 % de la adquisición mediante el BD FACS™ Universal Loader frente a la adquisición manual para las poblaciones indicadas. Consulte la siguiente tabla.

|                                              |    | Media  |        | % de sesgo absoluto          |  |
|----------------------------------------------|----|--------|--------|------------------------------|--|
| <b>Población</b>                             | N  | Loader | Manual | (IC 95 %)                    |  |
| Células CD38+ (% de singuletes de SSC)       | 20 | 6,14   | 6,06   | 0.08<br>$(-0, 10, 0, 25)$    |  |
| Células plasmáticas (% de singuletes de SSC) | 20 | 5,10   | 5,28   | $-0,18$<br>$(-0,51, 0,15)$   |  |
| Linfocitos B (% de singuletes de SSC)        | 20 | 2,84   | 2,87   | $-0.03$<br>$(-0, 14, 0, 08)$ |  |

**Tabla 15** BD FACS™ Universal Loader frente a adquisición manual para BD OneFlow™ PCD

Un experto en citometría de flujo evaluó también cualitativamente los resultados para encontrar la concordancia entre las muestras adquiridas de una forma manual y las adquiridas con el Loader. Todas las muestras teñidas con BD OneFlow™ PCD mostraron un 100 % de concordancia.

# **Precisión (en el mismo centro, material de control) (BD OneFlow™ PCD)**

Se ha realizado un estudio de precisión de 21 días en un único emplazamiento para evaluar la precisión en el mismo centro (repetibilidad y reproducibilidad) de BD OneFlow™ PCD mediante material de control. Los cálculos de precisión se han determinado en tres citómetros de flujo BD FACSLyric™ y un mínimo de tres operadores. Para ello, se adquirió el control CD-Chex CD103 Plus® o BD Multi-Check™ Control se utilizó con CD-Chex CD117 $^\circ$  Plus, se procedió a la tinción por duplicado por parte de cada operador y se emplearon tres lotes de BD OneFlow™ PCD. Cada operador realizó dos procesamientos por separado en cada uno de los 21 días de prueba.

Se identificaron ocho poblaciones de células como un porcentaje de la población principal. Se calculó la repetibilidad (variabilidad durante la serie) y la reproducibilidad (variabilidad entre series, entre días, entre operadores, entre lotes y entre instrumentos). Se analizaron un total de 792 muestras para la mayoría de las poblaciones. Se analizaron un total de 828 muestras para células CD38<sup>+</sup> y CD38<sup>+</sup>CD138<sup>+</sup>. Se presentaron la media, la desviación estándar (DE) y el coeficiente de variación (% de CV) para cada población. Además, se calculó el límite de confianza al 95 % de un lado (DE superior o % de CV superior) para la precisión completa del sistema.

| Población                            |       | Repetibilidad |      | Reproducibilidad |      | Precisión total |               |
|--------------------------------------|-------|---------------|------|------------------|------|-----------------|---------------|
| (% de positivos)                     | Media | DE            | % CV | DE               | % CV | DE superior     | % CV superior |
| $CD27+$                              | 20,03 | 0,38          | 1,89 | 0,59             | 0,03 | 0,81            | 4,03          |
| $CD19+$                              | 13.98 | 0,25          | 1,76 | 0.30             | 0,02 | 0.63            | 4,50          |
| $CD117+$                             | 4,55  | 0,13          | 2,92 | 0,56             | 0,12 | 0.69            | 15,13         |
| $CD81+$                              | 98.35 | 0,21          | 0,21 | 1,02             | 0,01 | 3,02            | 3,07          |
| $CD28+$                              | 63,32 | 0,40          | 0,64 | 1.64             | 0,03 | 5,20            | 8,21          |
| $CD45+$                              | 31,56 | 0,56          | 1,79 | 0,99             | 0,03 | 1,78            | 5,63          |
| $CD38+$                              | 98.96 | 0,22          | 0,22 | 0,77             | 0,01 | 1,23            | 1,25          |
| CD38 <sup>+</sup> CD138 <sup>+</sup> | 99,28 | 0,15          | 0,15 | 0,21             | 0,00 | 0,29            | 0,29          |

**Tabla 16** Resumen de la precisión en el mismo centro de porcentajes de subpoblaciones para BD OneFlow™ PCD

# **Precisión (varios centros, material de control) (BD OneFlow™ PCD)**

La precisión de varios centros se evaluó en tres emplazamientos usando un lote de BD OneFlow™ PCD para teñir tres réplicas de CD-Chex CD103 Plus® o BD Multi-Check™ Control utilizado con CD-Chex CD117® Plus. Un operador por emplazamiento adquirió dos series al día en un citómetro de flujo BD FACSLyric™ durante un periodo de cinco días.

Se identificaron ocho poblaciones de células como un porcentaje de la población principal. Se calculó la repetibilidad (variabilidad durante la serie) y la reproducibilidad (variabilidad entre series, entre días y entre emplazamientos). Se analizaron 90 muestras en total. Se presentaron la media, la desviación estándar (DE) y el coeficiente de variación (% de CV) para cada población. Además, se calculó el límite de confianza al 95 % de un lado (DE superior o % de CV superior) para la precisión completa del sistema.

| Población                            |       | Repetibilidad |      | Reproducibilidad |      | Precisión total |               |
|--------------------------------------|-------|---------------|------|------------------|------|-----------------|---------------|
| (% de positivos)                     | Media | DE            | % CV | DE               | % CV | DE superior     | % CV superior |
| $CD27+$                              | 19,85 | 0,36          | 1,79 | 0.53             | 0,03 | 0,86            | 4,33          |
| $CD19+$                              | 14,02 | 0,27          | 1,90 | 0,15             | 0,01 | 0,36            | 2,56          |
| CD117 <sup>+</sup>                   | 5,12  | 0,15          | 2,90 | 0,69             | 0,13 | 1,94            | 37,95         |
| $CD81+$                              | 99.08 | 0,10          | 0,10 | 0,56             | 0,01 | 1,92            | 1,94          |
| $CD28+$                              | 64,33 | 0,41          | 0,64 | 0,83             | 0,01 | 1,64            | 2,56          |
| $CD45+$                              | 29,16 | 0.53          | 1,80 | 1,00             | 0,03 | 1,40            | 4,80          |
| $CD38+$                              | 98,76 | 0,19          | 0,19 | 0,69             | 0,01 | 1,58            | 1,60          |
| CD38 <sup>+</sup> CD138 <sup>+</sup> | 99,36 | 0,08          | 0,08 | 0,16             | 0,00 | 0,38            | 0,38          |

**Tabla 17** Resumen de la precisión en varios centros de porcentajes de subpoblaciones para BD OneFlow™ PCD

# **Capacidad de detección (BD OneFlow™ PCD)**

La capacidad de detección de BD OneFlow™ PCD se evaluó. Para ello se añadió una muestra atípica a una muestra de médula ósea hematológicamente normal de tal modo que la población atípica estuvo al 0 %, 0,05 % o 0,1 % de todos los eventos de la muestra normal. En el estudio se evaluaron dos conjuntos de muestras normales y atípicas y 2 lotes de BD OneFlow™ PCD.

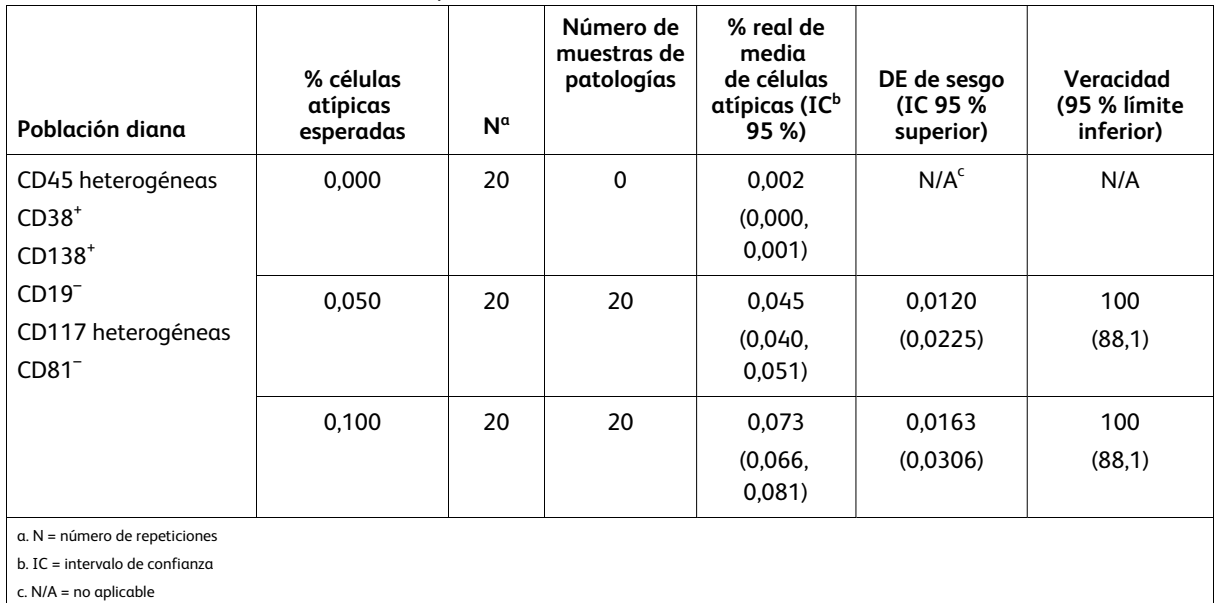

#### **Tabla 18** Capacidad de detección de BD OneFlow™ PCD

En función de los resultados de este estudio, se recomienda una capacidad de detección del 0,1 % de todos los eventos para BD OneFlow™ PCD.

# **Citómetro de flujo BD FACSCanto™ II (BD OneFlow™ PCST)**

# **Comparación de los métodos, citómetro de flujo BD FACSCanto™ II frente al sistema EuroFlow (BD OneFlow™ PCST)**

Se realizó un estudio de comparación en paralelo entre el sistema BD OneFlow™ PCST en el citómetro de flujo BD FACSCanto™ II y el sistema EuroFlow PCST en el citómetro de flujo BD FACSCanto™ II. Se obtuvieron 62 muestras de BM en 2 centros clínicos externos. El sistema BD OneFlow™ PCST consta de BD OneFlow™Setup Beads, BD $^\circ$  FC Beads para la compensación y el reactivo BD OneFlow™ PCST. El sistema de referencia PCST consta de partículas de calibración Sphero™ Rainbow calibration particles (8 picos), células teñidas en un solo color además de partículas de BD $^\circ$  CompBead para compensación y el cóctel de reactivos EuroFlow PCST. Las 62 muestras de BM se identificaron como «Seguimiento necesario» o «Seguimiento no necesario» mediante los dos sistemas y se compararon. A continuación, las muestras identificadas como «Seguimiento necesario» se clasificaron en función de su pertenencia a la estirpe de células plasmáticas o a otra estirpe.

La concordancia se calculó del siguiente modo:

Porcentaje de concordancia global =  $((a+d)/(a+b+c+d)) \times 100$ donde

a = número de muestras identificadas como «Seguimiento necesario» con ambos sistemas;

b = número de muestras identificadas como «Seguimiento necesario» con el sistema BD OneFlow™, pero como «Seguimiento no necesario» con el sistema EuroFlow;

c = número de muestras identificadas como «Seguimiento no necesario» con el sistema BD OneFlow™, pero como «Seguimiento necesario» con el sistema EuroFlow; y

d = número de muestras identificadas como «Seguimiento no necesario» con ambos sistemas.

Los resultados de la identificación de las células como «Seguimiento necesario» o «Seguimiento no necesario» se incluyeron en una tabla. Consulte la siguiente tabla.

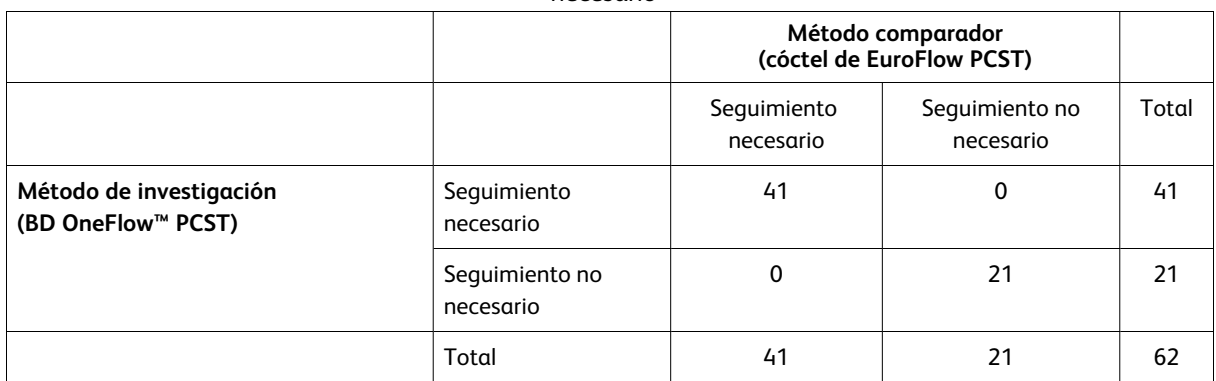

**Tabla 19** Concordancia de células clasificadas como «Seguimiento necesario» o «Seguimiento no necesario»

El porcentaje total de concordancia es del 100 %.

Los resultados calculados según el límite inferior de confianza al 95 % presentan una concordancia del 95,3 %.

Los resultados de las muestras que requieren o que no requieren el seguimiento de la estirpe de células plasmáticas se incluyeron en una tabla. Consulte la siguiente tabla.

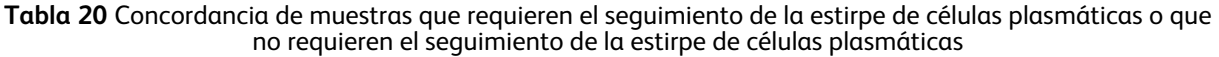

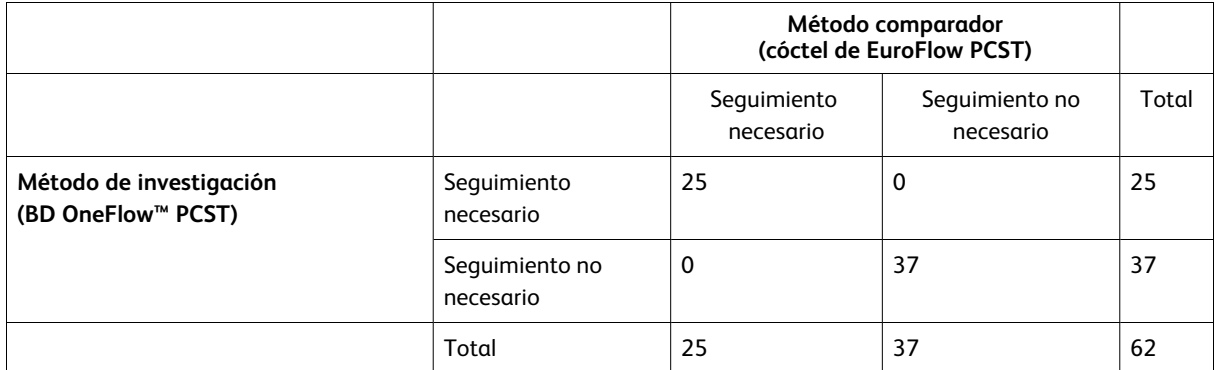

El porcentaje total de concordancia es del 100 %.

Los resultados calculados según el límite inferior de confianza al 95 % presentan una concordancia del 95,3 %.

Los resultados de las muestras que requieren o que no requieren el seguimiento de una estirpe de células no plasmáticas (otra estirpe) se incluyeron en una tabla. Consulte la siguiente tabla.

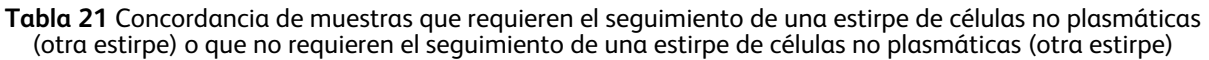

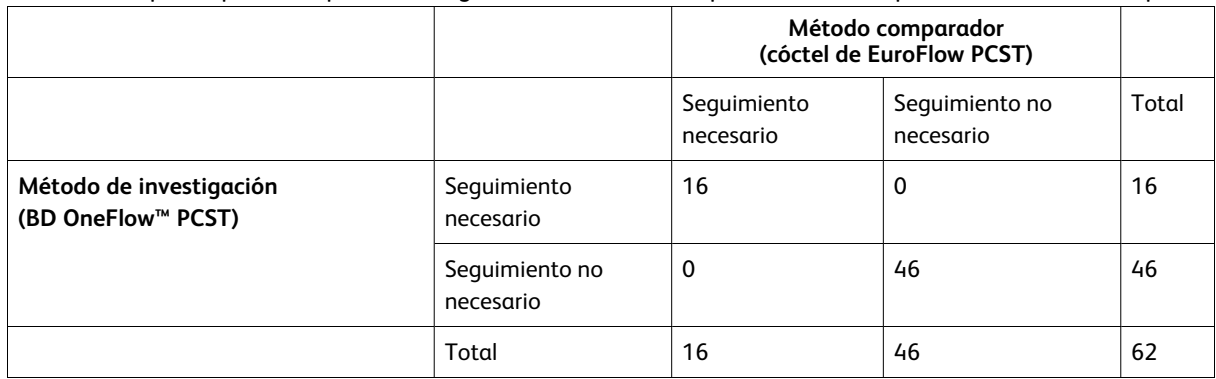

El porcentaje total de concordancia es del 100 %.

Los resultados calculados según el límite inferior de confianza al 95 % presentan una concordancia del 95,3 %.

# **Equivalencia (citómetro de flujo BD FACSCanto™ II)**

Las muestras de médula ósea de 2 laboratorios clínicos externos se obtuvieron de pacientes con trastornos de las células plasmáticas, con otros trastornos hematológicos o sin ninguna anomalía hematológica. Las muestras se analizaron en paralelo con el sistema BD OneFlow™ PCST y el sistema EuroFlow PCST descrito anteriormente. Las células plasmáticas (CD45<sup>+</sup>, CD38<sup>+</sup>, CD138<sup>+</sup>) se identificaron como un porcentaje de singuletes de SSC. Las células cyIgk $^+$  (CD45 $^+$ , CD38 $^+$ , CD138 $^+$ , cyIgk $^+$ , cyIg $\lambda$ ) y las células cyIg $\lambda^+$  (CD45 $^+$ ,  $CD38^*$ , CD138 $^*$ , cyIg $\lambda^*$ , cyIg $\kappa$ ) se identificaron como un porcentaje de células plasmáticas. Las estadísticas de regresión de Deming indican que los resultados obtenidos con los dos sistemas son básicamente equivalentes. Consulte la siguiente tabla.

| Marcador                                                                      | Tamaño de<br>muestra | Intersección | Pendiente | LC <sup>a</sup><br>inferior al 95 %<br>de pendiente | LC<br>de pendiente<br>superior al 95 % |
|-------------------------------------------------------------------------------|----------------------|--------------|-----------|-----------------------------------------------------|----------------------------------------|
| Células plasmáticas<br>(porcentaje de SSC)                                    | 62                   | $-0,23$      | 0.95      | 0.74                                                | 1,15                                   |
| Células cyIg <sub>K</sub> <sup>+</sup> (porcentaje de<br>células plasmáticas) | 60                   | 5,58         | 0.95      | 0,88                                                | 1,03                                   |
| Células cyIg $\lambda^+$ (porcentaje de<br>células plasmáticas)               | 60                   | 4,26         | 0.95      | 0,89                                                | 1,01                                   |
| $a.$ LC = límite de confianza                                                 |                      |              |           |                                                     |                                        |

**Tabla 22** Equivalencia del sistema BD OneFlow™ y el sistema EuroFlow

# **Precisión (reproducibilidad) (BD OneFlow™ PCST)**

Dos operadores procesaron dos series separadas al día durante un periodo de ocho días y alternaron las series en dos citómetros de flujo BD FACSCanto™ II. Para determinar la reproducibilidad de CD38, CD56, β2-microglobulina, CD19, anti-kappa, anti-lambda y CD45 se utilizó BD Multi-Check™ Control. Para la evaluación de la reproducibilidad de CD138 se empleó BM. En cada serie, las muestras duplicadas del control correspondiente (BD Multi-Check™ Control o BM) se tiñeron utilizando tres lotes de BD OneFlow™ PCST por cada operador, se adquirieron usando la hoja de trabajo Adquisición de BD OneFlow™ PCST y se analizaron a través del software BD FACSDiva™. Las poblaciones de células

positivas para CD38, CD56, β2-microglobulina, CD19, anti-kappa, anti-lambda y CD45 se identificaron como porcentaje de la población principal (subpoblación %P). Las células CD138<sup>+</sup> se identificaron como .<br>porcentaje de las células plasmáticas CD38<sup>brillantes</sup> (subpoblación %CD38<sup>brillante</sup>) en BM. Se calculó la reproducibilidad global de la subpoblación %P correspondiente a cada anticuerpo. La reproducibilidad global consta de cuatro elementos: operador/instrumento a operador/instrumento, lote a lote, serie a serie e interdiaria. Consulte la siguiente tabla.

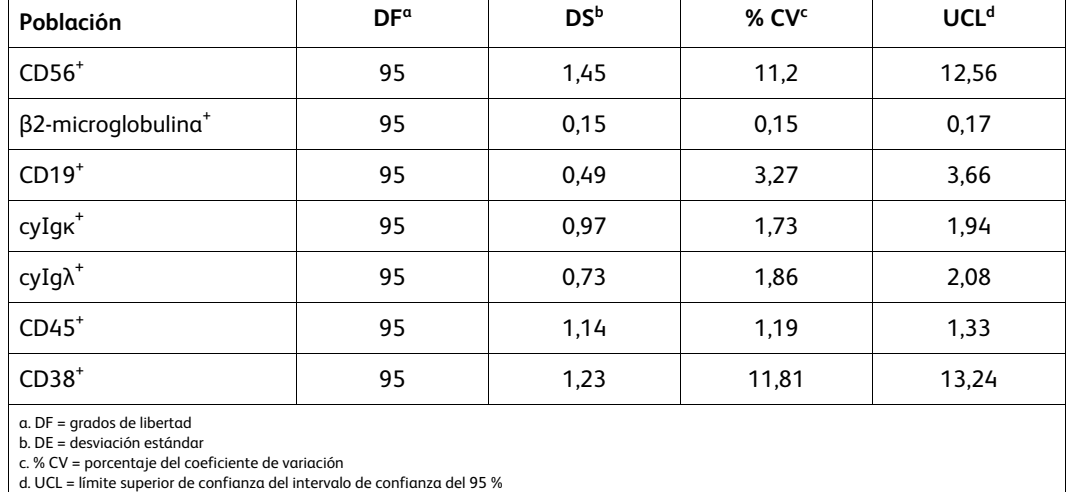

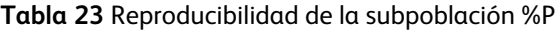

La reproducibilidad global de la subpoblación %CD38<sup>brillante</sup> consta de operador/instrumento a operador/instrumento, lote a lote, serie a serie y reproducibilidad donante a donante. Consulte la siguiente tabla.

| <b>Table 24</b> Reproducibilities ac id subpoblación 70CD30 |    |      |       |       |  |  |  |  |
|-------------------------------------------------------------|----|------|-------|-------|--|--|--|--|
| % CV<br>UCL<br>DE<br>DF<br>Población                        |    |      |       |       |  |  |  |  |
| $CD138+$                                                    | 88 | 7,53 | 13,58 | 15,30 |  |  |  |  |

**Tabla 24** Reproducibilidad de la subpoblación %CD38brillante

# **Precisión (repetibilidad) (BD OneFlow™ PCST)**

Dos operadores procesaron dos series separadas al día durante un periodo de ocho días y alternaron las series en dos citómetros de flujo BD FACSCanto™ II. Para determinar la repetibilidad de CD38, CD56, β2 microglobulina, CD19, anti-kappa, anti-lambda y CD45 se utilizó BD Multi-Check™ Control. La repetibilidad de CD138 se evaluó utilizando BM. En cada serie, las muestras duplicadas del control correspondiente (BD Multi-Check™ Control o BM) se tiñeron utilizando tres lotes de BD OneFlow™ PCST por cada operador, se adquirieron usando la hoja de trabajo Adquisición de BD OneFlow™ PCST y se analizaron a través del software BD FACSDiva™. Las poblaciones de células positivas para CD38, CD56, β2-microglobulina, CD19, anti-kappa, anti-lambda y CD45 se identificaron como porcentaje de la población principal (subpoblación %P). Las células CD138 $^\star$  se identificaron como porcentaje de las células plasmáticas CD38 $^{\rm brillantes}$ (subpoblación %CD38<sup>brillante</sup>) en BM. Se calculó la precisión dentro del propio ensayo (repetibilidad tubo a tubo) de la subpoblación %P correspondiente a cada anticuerpo. Consulte la siguiente tabla.

| Población                      | DF | DE   | % CV | <b>UCL</b> |
|--------------------------------|----|------|------|------------|
| $CDS6+$                        | 96 | 0,33 | 2,56 | 2,87       |
| β2-microglobulina <sup>+</sup> | 96 | 0,08 | 0,08 | 0,09       |
| $CD19+$                        | 96 | 0,28 | 1,84 | 2,05       |
| $cylgk^*$                      | 96 | 0,87 | 1,55 | 1,74       |
| $\mathsf{cylg}\lambda^*$       | 96 | 0,82 | 2,08 | 2,33       |
| $CD45+$                        | 96 | 0,26 | 0,27 | 0,30       |
| $CD38+$                        | 96 | 0,24 | 2,34 | 2,62       |

**Tabla 25** Repetibilidad de la subpoblación %P

Se calculó la repetibilidad tubo a tubo de la subpoblación %CD38<sup>brillante</sup> correspondiente a CD138. Consulte la siguiente tabla.

**Tabla 26** Repetibilidad de la subpoblación %CD38brillante

| Población | DF | DE   | % CV | UCL                 |
|-----------|----|------|------|---------------------|
| $CD138+$  | 96 | 2,85 | 5,13 | <b>F</b> 75<br>ر ,ر |

#### **Citómetro de flujo BD FACSCanto™ II (BD OneFlow™ PCD)**

# **Comparación de los métodos, citómetro de flujo BD FACSCanto™ II frente al sistema EuroFlow (BD OneFlow™ PCD)**

Se realizó un estudio de comparación en paralelo entre el sistema BD OneFlow™ PCD en el citómetro de flujo BD FACSCanto™ II y el sistema EuroFlow PCD en el citómetro de flujo BD FACSCanto™ II. Se obtuvieron 62 muestras de BM en 2 centros clínicos externos de pacientes con trastornos de las células plasmáticas, leucemia o linfomas, o ningún trastorno. El sistema BD OneFlow™ PCD consta de BD OneFlow™Setup Beads, BD<sup>®</sup> FC Beads para la compensación y el reactivo BD OneFlow™ PCD. El sistema de referencia EuroFlow PCD consta de partículas de calibración Sphero™ Rainbow calibration particles (8 picos), células teñidas en un solo color para la compensación y el cóctel de reactivos EuroFlow PCD. La población de células plasmáticas de las 62 muestras de BM se identificó como «Seguimiento necesario» o «Seguimiento no necesario» mediante el uso de los dos sistemas y se procedió a la comparación.

La concordancia se calculó del siguiente modo:

Porcentaje de concordancia global =  $((a+d)/(a+b+c+d)) \times 100$ 

#### donde

a = número de muestras identificadas como «Seguimiento necesario» con ambos sistemas;

b = número de muestras identificadas como «Seguimiento necesario» con el sistema BD OneFlow™, pero como «Seguimiento no necesario» con el sistema EuroFlow

c = número de muestras identificadas como «Seguimiento no necesario» con el sistema BD OneFlow™, pero como «Seguimiento necesario» con el sistema EuroFlow; y

d = número de muestras identificadas como «Seguimiento no necesario» con ambos sistemas.

Los resultados de la identificación de células plasmáticas como «Seguimiento necesario» o «Seguimiento no necesario» se incluyeron en una tabla. Consulte la siguiente tabla.

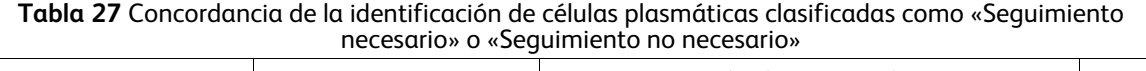

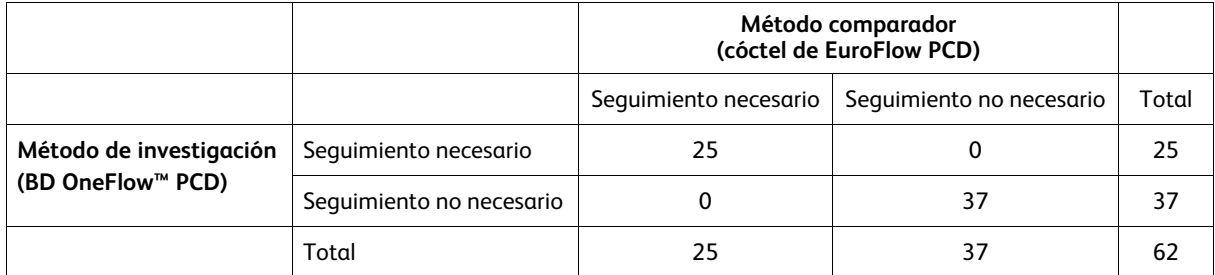

El porcentaje total de concordancia es del 100 %.

Los resultados calculados según el límite inferior de confianza al 95 % presentan una concordancia del 95,3 %.

# **Equivalencia (citómetro de flujo BD FACSCanto™ II)**

Las muestras de médula ósea de 2 laboratorios clínicos externos se obtuvieron de pacientes con trastornos de las células plasmáticas, con otros trastornos hematológicos o sin ninguna anomalía hematológica. Las muestras se analizaron en paralelo con el sistema BD OneFlow™ PCD y el sistema EuroFlow PCD descrito anteriormente. Las células plasmáticas (CD45<sup>+</sup>, CD38<sup>+</sup>, CD138<sup>+</sup>) se identificaron como un porcentaje de los singuletes de SSC. Las estadísticas de regresión de Deming indican que los resultados obtenidos con los dos sistemas son básicamente equivalentes. Consulte la siguiente tabla.

| $\frac{1}{2}$ which are contributed at the sixtenity of the fight. |                      |              |           |                                                  |                                     |
|--------------------------------------------------------------------|----------------------|--------------|-----------|--------------------------------------------------|-------------------------------------|
| <b>Marcador</b>                                                    | Tamaño de<br>muestra | Intersección | Pendiente | LC <sup>a</sup> inferior al 95 %<br>de pendiente | LC de pendiente<br>superior al 95 % |
| Células plasmáticas<br>(porcentaje de SSC)                         | 62                   | 0.22         | 0.92      | 0.78                                             | 1,05                                |
| a. LC = límite de confianza                                        |                      |              |           |                                                  |                                     |

**Tabla 28** Equivalencia del sistema BD OneFlow™ y el sistema EuroFlow

# **Precisión (reproducibilidad) (BD OneFlow™ PCD)**

Dos operadores procesaron dos series separadas al día durante un periodo de ocho días y alternaron las series en dos citómetros de flujo BD FACSCanto™ II. Para determinar la reproducibilidad de CD38, CD28, CD27, CD19, CD117, CD81 y CD45 se utilizó BD Multi-Check™ Control con CD-Chex CD117 Plus. Para la evaluación de la reproducibilidad de CD138 se empleó BM. En cada serie, las muestras duplicadas del control correspondiente (BD Multi-Check™ Control con CD-Chex CD117 Plus o BM) se tiñeron utilizando tres lotes de BD OneFlow™ PCD por cada operador, se adquirieron usando la hoja de trabajo Adquisición de BD OneFlow™ PCD y se analizaron a través del software BD FACSDiva™. Las poblaciones de células positivas para CD38, CD28, CD27, CD19, CD117, CD81 y CD45 se identificaron como porcentaje de la población principal (subpoblación %P). Las células CD138<sup>+</sup> se identificaron como porcentaje de las células plasmáticas CD38<sup>brillantes</sup> (subpoblación %CD38<sup>brillante</sup>) en BM. Se calculó la reproducibilidad global de la subpoblación %P correspondiente a cada anticuerpo. La reproducibilidad global consta de cuatro elementos: operador/instrumento a operador/instrumento, lote a lote, serie a serie y reproducibilidad interdiaria. Consulte la siguiente tabla.

| Población                                                                                                    | DF <sup>a</sup> | <b>DS</b> b | % CVc | UCL <sup>d</sup> |
|----------------------------------------------------------------------------------------------------|-----------------|-------------|-------|------------------|
| $CD28+$                                                                                                    | 95              | 0,53        | 0,71  | 0,80             |
| $CD27+$                                                                                                    | 95              | 0,72        | 1,0   | 1,12             |
| $CD19+$                                                                                                    | 95              | 0,18        | 1,21  | 1,36             |
| $CD81+$                                                                                                    | 95              | 1,46        | 1,53  | 1,71             |
| $CD117+$                                                                                                    | 95              | 0,32        | 5,51  | 6,18             |
| $CD45+$                                                                                                    | 95              | 0,50        | 0,52  | 0,59             |
| $CD38+$                                                                                                    | 95              | 2,34        | 6,07  | 6,8              |
| a. DF = grados de libertad<br>b. DE = desviación estándar<br>c. % CV = porcentaje del coeficiente de variación |                 |             |       |                  |

**Tabla 29** Reproducibilidad de la subpoblación %P

d.UCL = límite superior de confianza del intervalo de confianza del 95 %

La reproducibilidad global de la subpoblación %CD38<sup>brillante</sup> consta de operador/instrumento a operador/instrumento, lote a lote, serie a serie y reproducibilidad donante a donante. Consulte la siguiente tabla.

**Tabla 30** Reproducibilidad de la subpoblación %CD38brillante

| Población | DF | DE   | % CV  | UCL   |
|-----------|----|------|-------|-------|
| $CD138+$  | 88 | 8,20 | 16,22 | 18,29 |

# **Precisión (repetibilidad) (BD OneFlow™ PCD)**

Dos operadores procesaron dos series separadas al día durante un periodo de ocho días y alternaron las series en dos citómetros de flujo BD FACSCanto™ II. Para determinar la repetibilidad de CD38, CD28, CD27, CD19, CD117, CD81 y CD45 se utilizó BD Multi-Check™ Control con CD-Chex CD117 Plus. La repetibilidad de CD138 se evaluó utilizando BM. En cada serie, las muestras duplicadas del control correspondiente (BD Multi-Check™ Control con CD-Chex CD117 Plus o BM) se tiñeron utilizando tres lotes de BD OneFlow™ PCD por cada operador, se adquirieron usando la hoja de trabajo Adquisición de BD OneFlow™ PCD y se analizaron a través del software BD FACSDiva™. Las poblaciones de células positivas para CD38, CD28, CD27, CD19, CD117, CD81 y CD45 se identificaron como porcentaje de la población principal (subpoblación %P). Las células CD138<sup>+</sup> se identificaron como porcentaje de las células plasmáticas CD38brillantes (subpoblación %CD38brillante) en BM. Se calculó la precisión dentro del propio ensayo (repetibilidad tubo a tubo) de la subpoblación %P correspondiente a cada anticuerpo. Consulte la siguiente tabla.

| - - - - - <b>-</b> - - - - |    |      |      |            |  |
|----------------------------|----|------|------|------------|--|
| Población                  | DF | DE   | % CV | <b>UCL</b> |  |
| $CD28+$                    | 96 | 0,37 | 0,50 | 0.56       |  |
| $CD27+$                    | 96 | 0,35 | 0,48 | 0.54       |  |
| $CD19+$                    | 96 | 0,25 | 1,71 | 1,91       |  |
| $CD81+$                    | 96 | 0,37 | 0,39 | 0,44       |  |

**Tabla 31** Repetibilidad de la subpoblación %P

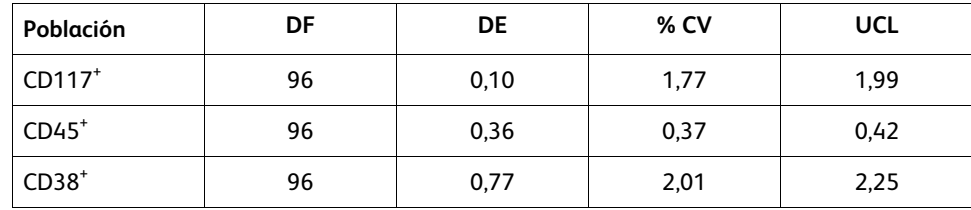

Se calculó la repetibilidad tubo a tubo de la subpoblación %CD38<sup>brillante</sup> correspondiente a CD138. Consulte la siguiente tabla.

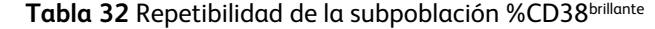

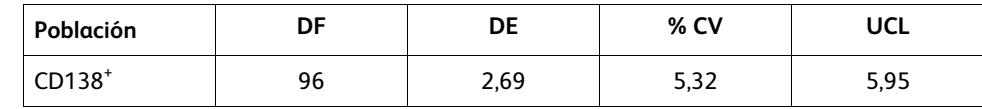

# **10. SOLUCIÓN DE PROBLEMAS**

# **Problemas con la preparación o la tinción de las células**

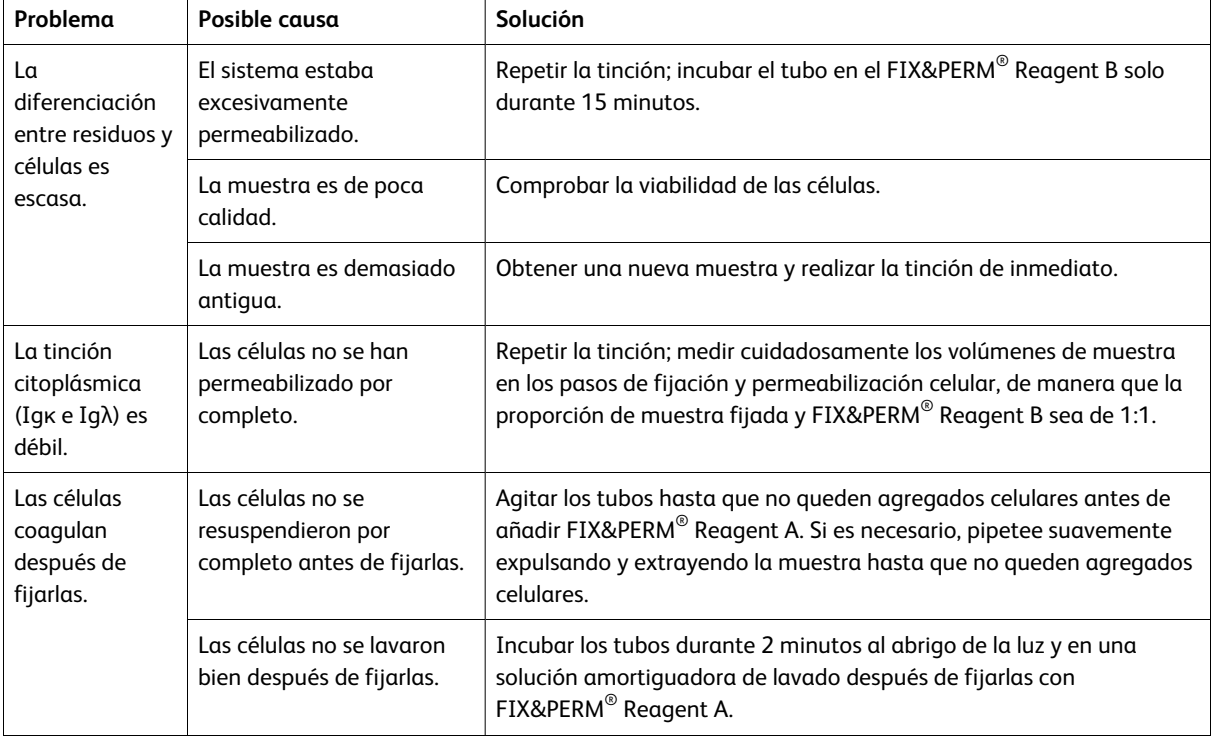

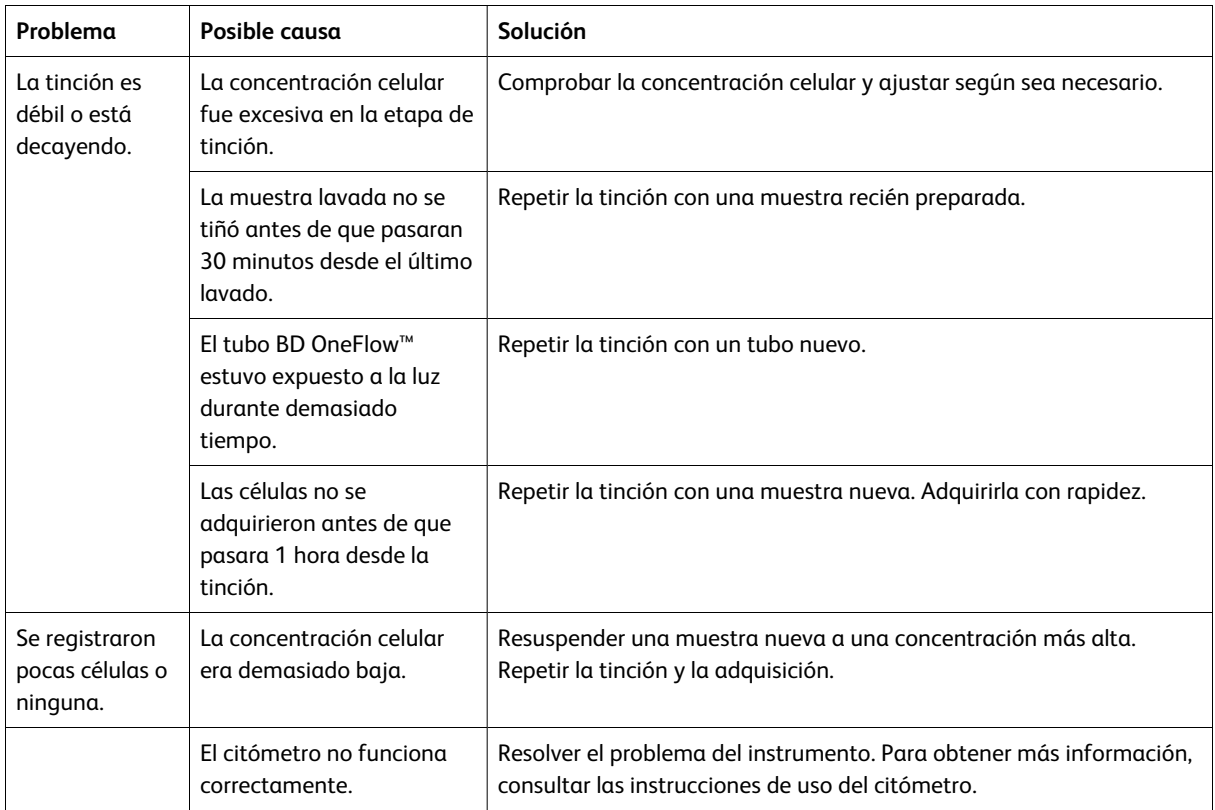

# **Problemas con el uso de los reactivos en citómetros de flujo BD FACSLyric™:**

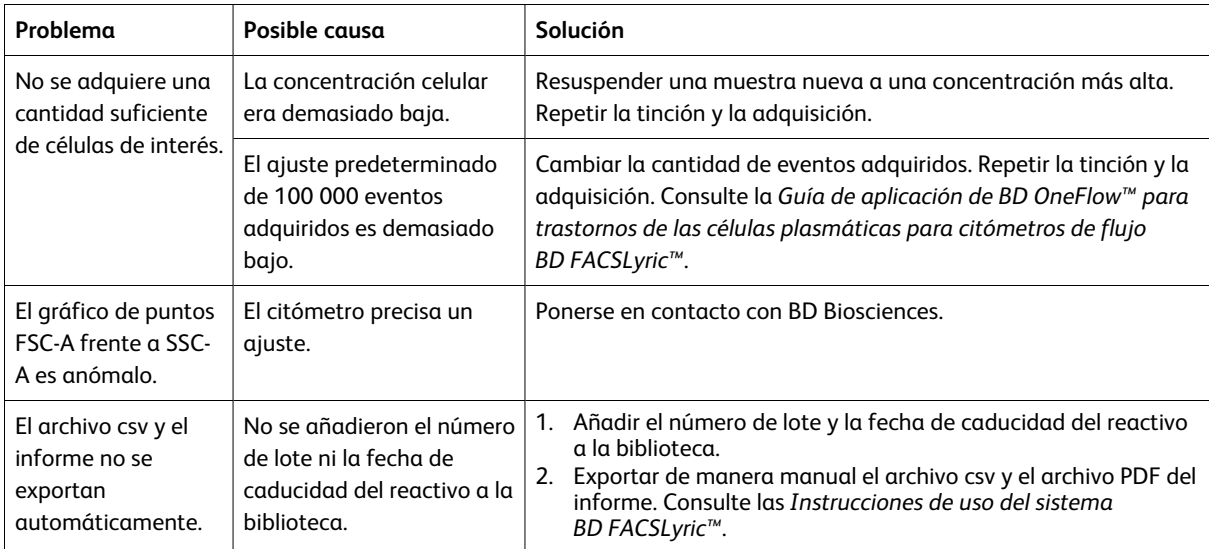

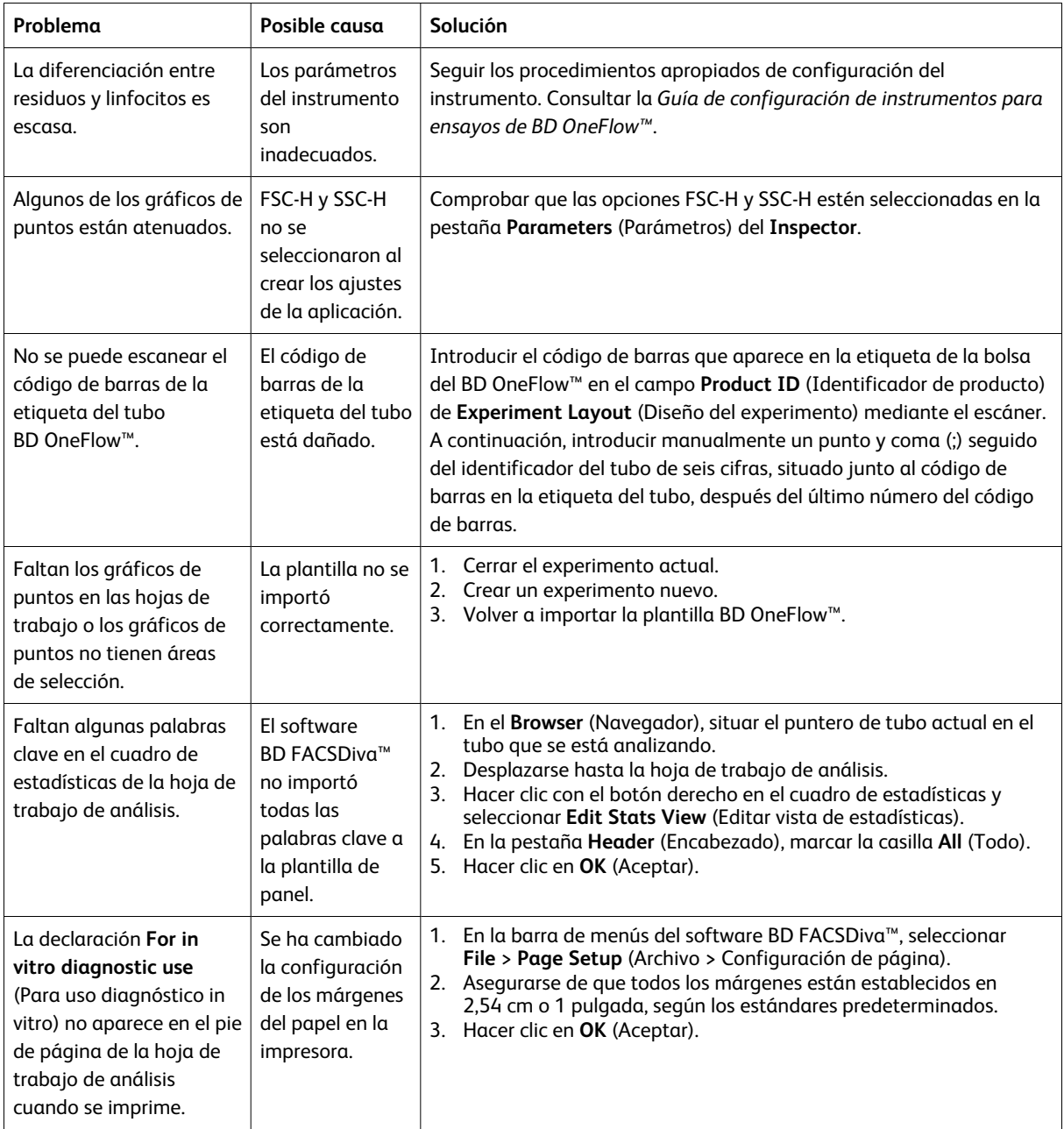

# **Problemas con el uso de los reactivos en citómetros de flujo BD FACSCanto™ II:**

# **REFERENCIAS**

- 1. van Dongen JJ, Lhermitte L, Böttcher S, et al. EuroFlow antibody panels for standardized n-dimensional flow cytometric immunophenotyping of normal, reactive and malignant leukocytes. *Leukemia*. 2012;26:1908-1975.
- 2. Ling NR, Maclennan ICM, Mason DY. B-cell and plasma cell antigens: new and previously defined clusters. In: McMichael AJ, Beverley PC, Cobbold S, et al, eds. *Leucocyte Typing III: White Cell Differentiation Antigens.* New York, NY: Oxford University Press; 1987:302-335.

- 3. Lanier LL, Le AM, Civin CI, Loken MR, Phillips JH. The relationship of CD16 (Leu-11) and Leu-19 (NKH-1) antigen expression on human peripheral blood NK cells and cytotoxic T lymphocytes. *J Immunol.* 1986;136:4480-4486.
- 4. Ritz J, Trinchieri G, Lanier LL. NK-cell antigens: section report. In: Schlossman SF, Boumsell L, Gilks W, et al, eds. *Leucocyte Typing V: White Cell Differentiation Antigens.* Vol 2. New York, NY: Oxford University Press; 1995:1367-1372.
- 5. Martin D, Fauchet R, Müller C, et al. Expression of HLA-A and -B antigens on differentiating U-937 cells. *Tissue Antigens*. 1985;25:235-246.
- 6. Nadler LM. B Cell/Leukemia Panel Workshop: Summary and Comments. In: Reinherz EL, Haynes BF, Nadler LM, Bernstein ID, eds. *Leukocyte Typing II: Human B Lymphocytes.* Vol 2. New York, NY: Springer-Verlag; 1986;3-43.
- 7. Cobbold SP, Hale G, Waldmann H. Non-lineage, LFA-1 family, and leucocyte common antigens: new and previously defined clusters. In: McMichael AJ, Beverley PC, Cobbold S, et al, eds. *Leucocyte Typing III: White Cell Differentiation Antigens.* New York, NY: Oxford University Press; 1987:788-803.
- 8. Appendix C. Summary of antibody names, code numbers, and donor laboratories. In: McMichael AJ, Beverley PC, Cobbold S, et al, eds. *Leucocyte Typing III: White Cell Differentiation Antigens*. New York, NY: Oxford University Press; 1987:988-993.
- 9. Horvathova M, Gaillard JP, Liautard J, et al. Identification of novel and specific antigens of human plasma cells by mAb. In: Schlossman S, Boumsell L, Gilks W, et al, eds. *Leucocyte Typing V: White Cell Differentiation Antigens*. New York, NY: Oxford University Press; 1995:713-714.
- 10. Wijdenes J, Clément C, Klein B, Dore J-M. CD138 (syndecan-1) Workshop Panel report. In: Kishimoto T, Kikutani H, von dem Borne AEGK, et al, eds. *Leucocyte Typing VI: White Cell Differentiation Antigens*. New York, NY: Garland Publishing, Inc; 1997 :249-252.
- 11. Kubagawa H, Gathings WE, Levitt D, Kearney JF, Cooper MD. Immunoglobulin isotype expression of normal pre-B cells as determined by immunofluorescence. *J Clin Immunol*. 1982;2(4):264-269.
- 12. Olive D, Cerdan C, Costello R, et al. CD28 and CTLA-4 cluster report. In: Schlossman SF, Boumsell L, Gilks W, et al, eds. *Leucocyte Typing V: White Cell Differentiation Antigens*. New York, NY: Oxford University Press; 1995:360-370.
- 13. Kobata T, Morimoto C. CD27 Workshop Panel Report. In: Kishimoto T, Kikutani H, von dem Borne AE, et al, eds. *Leucocyte Typing VI: White Cell Differentiation Antigens*. New York, NY: Garland Publishing, Inc.; 1997:67-69.
- 14. Ashman LK, Cambareri AC, Nguyen L, Bühring HJ. CD117 Workshop Panel report. In: Kishimoto T, Kikutani H, von dem Borne AEG, et al, eds. *Leucocyte Typing VI: White Cell Differentiation Antigens*. New York, NY: Garland Publishing, Inc; 1997:816-818.
- 15. Tedder TF, Wagner N, Engel P. CD81 Workshop report. In: Schlossman SF, Boumsell L, Gilks W, et al, eds. *Leukocyte Typing V: White Cell Differentiation Antigens*. Vol 1. New York, NY: Oxford University Press; 1995:684-688.
- 16. Rothe G, Schmitz G. Consensus protocol for the flow cytometric immunophenotyping of hematopoietic malignancies. *Leukemia*. 1996;10:877-895.
- 17. Stelzer GT, Marti G, Hurley A, McCoy PJ, Lovett EJ, Schwartz A. US-Canadian consensus recommendations on the immunophenotypic analysis of hematologic neoplasia by flow cytometry: standardization and validation of laboratory procedures. *Cytometry*. 1997;30:214-230.
- 18. *Clinical Flow Cytometric Analysis of Neoplastic Hematolymphoid Cells; Approved Guideline—Second Edition*. Wayne, PA: Clinical and Laboratory Standards Institute; 2007. CLSI document H43-A2.
- 19. *Protection of Laboratory Workers from Occupationally Acquired Infections; Approved Guideline—Fourth Edition*. Wayne, PA: Clinical and Laboratory Standards Institute; 2014. CLSI document M29-A4.
- 20. Centers for Disease Control and Prevention. 2007 Guideline for Isolation Precautions: Preventing Transmission of Infectious Agents in Healthcare Settings.

https://www.cdc.gov/infectioncontrol/guidelines/isolation/index.html. Accessed March 12, 2019.

# **AVISO**

Solo la UE: Los usuarios deben notificar los incidentes graves relacionados con el dispositivo al fabricante y a la autoridad competente nacional.

Fuera de la UE: Póngase en contacto con el representante local de BD para cualquier incidente o consulta relativa a este dispositivo.

Visite el sitio web de Eudamed: https://ec.europa.eu/tools/eudamed, para obtener el resumen de seguridad y rendimiento.

# **GARANTÍA**

A menos que se indique lo contrario en alguna de las condiciones generales de venta de BD para clientes fuera de Estados Unidos, se aplica la garantía siguiente a la compra de estos productos.

SE GARANTIZA ÚNICAMENTE QUE LOS PRODUCTOS VENDIDOS SE AJUSTAN A LA CANTIDAD Y AL CONTENIDO INDICADOS EN LA ETIQUETA, O EN EL ETIQUETADO DEL PRODUCTO, EN EL MOMENTO DE SUMINISTRARLO AL COMPRADOR. POR EL PRESENTE, BD RENUNCIA A CUALQUIER OTRA GARANTÍA, EXPRESA O IMPLÍCITA, INCLUIDAS LAS GARANTÍAS DE COMERCIABILIDAD E IDONEIDAD PARA UN FIN DETERMINADO Y DE NO INFRACCIÓN. LA ÚNICA RESPONSABILIDAD DE BD QUEDA LIMITADA A LA SUSTITUCIÓN DE LOS PRODUCTOS O AL REEMBOLSO DEL PRECIO DE COMPRA. BD NO ES RESPONSABLE DE LOS DAÑOS A LA PROPIEDAD NI DE NINGÚN DAÑO ACCIDENTAL O DERIVADO, INCLUIDOS DAÑOS PERSONALES O PÉRDIDAS ECONÓMICAS CAUSADOS POR EL PRODUCTO.

# **PATENTES Y MARCAS COMERCIALES**

Para conocer las patentes de EE. UU. que pueden aplicarse, consulte bd.com/patents.

BD, el logotipo de BD, BD FACSDiva, BD FACSLyric, BD FACSuite, BD Multi-Check, BD OneFlow, FACS, FACSCanto, Horizon y Vacutainer son marcas comerciales de Becton, Dickinson and Company o de sus empresas afiliadas. Las demás marcas comerciales son propiedad de sus respectivos propietarios. © 2023 BD. Todos los derechos reservados.

Cy™ es una marca comercial de GE Healthcare. Este producto está sujeto a los derechos de propiedad de GE Healthcare y Carnegie Mellon University, y se fabrica y vende bajo licencia de GE Healthcare. La venta de este producto solo está autorizada para diagnóstico in vitro. No se otorga licencia para ningún otro uso. Si necesita alguna licencia adicional para utilizar este producto y no la tiene, devuelva este material sin abrir a BD Biosciences, 155 North McCarthy Boulevard, Milpitas, California 95035, EE. UU., y se le devolverá el importe desembolsado por el material.

La marca comercial y el logotipo de EuroFlow, así como los paneles de anticuerpos de EuroFlow™, son propiedad del consorcio EuroFlow y no pueden reproducirse ni publicarse sin consentimiento previo por escrito del coordinador de EuroFlow (euroflow.org).

# **HISTORIAL**

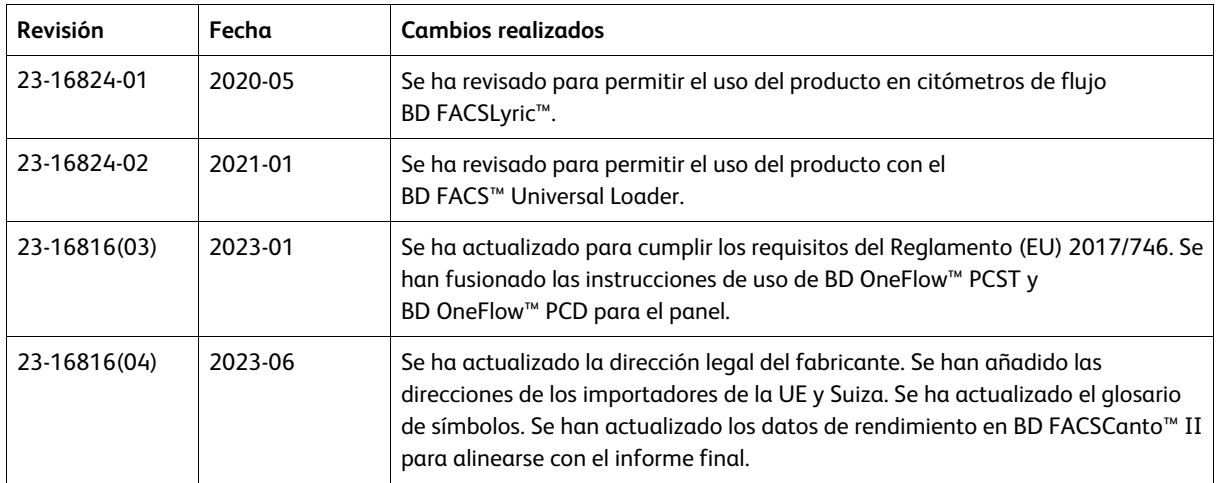

#### **Glosario de símbolos**

Remítase al etiquetado del producto para consultar los símbolos aplicables.

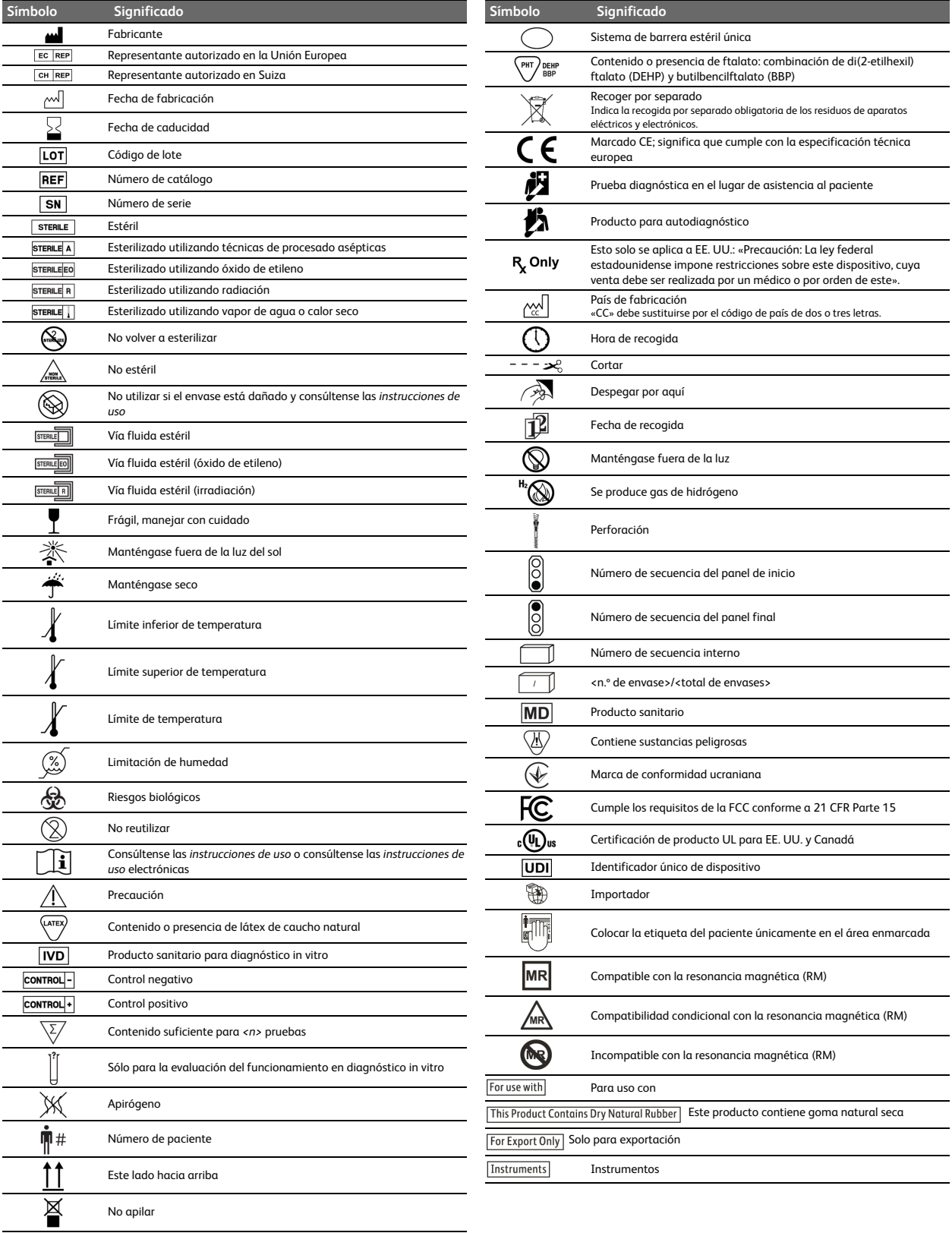

Nota: La disposición del texto en los símbolos viene determinada por el diseño de la Nota: La disposición del texto en los símbolos viene determinada por el diseño de la  $\rm IF\text{-}2024\text{-}07535010\text{-}AB$   $\rm M\text{-}R\text{-}2024\text{-}07535010\text{-}AB$   $\rm N\text{-}2024\text{-}07535010\text{-}AB$   $\rm N\text{-}2024\text{-}07535010\text{-}AB$   $\rm N\text{-$ 

# **INFORMACIÓN DE CONTACTO**

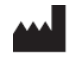

#### **Becton, Dickinson and Company BD Biosciences**

155 North McCarthy Boulevard Milpitas, California 95035 USA

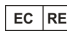

**Becton Dickinson Ireland Ltd.** Donore Road, Drogheda Co. Louth, A92 YW26 Ireland

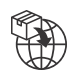

#### **Becton Dickinson Distribution Center NV** Laagstraat 57

9140 Temse, Belgium

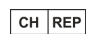

# **BD Switzerland Sàrl**

Route de Crassier 17 Business Park Terre-Bonne Bâtiment A4 1262 Eysins Switzerland

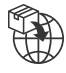

#### **Becton Dickinson AG** Binningerstrasse 94

4123 Allschwil Switzerland

**BD Biosciences European Customer Support** Tel +32.53.720.600 help.biosciences@bd.com

Australian and New Zealand Distributors:

# **Becton Dickinson Pty Ltd.**

66 Waterloo Road Macquarie Park NSW 2113 Australia

#### **Becton Dickinson Limited**

14B George Bourke Drive Mt. Wellington Auckland 1060 New Zealand

Servicio técnico: póngase en contacto con el representante local de BD o visite bdbiosciences.com.

#### ClinicalApplications@bd.com

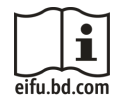

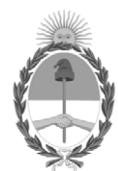

República Argentina - Poder Ejecutivo Nacional

# **Hoja Adicional de Firmas Anexo**

Número: IF-2024-07535010-APN-DVPCYAR#ANMAT

**Referencia:** Becton Dickinson Argentina S.R.L.

El documento fue importado por el sistema GEDO con un total de 47 pagina/s.

Digitally signed by GESTION DOCUMENTAL ELECTRONICA - GDE Date: 2024.01.22 14:58:01 -03:00

Vámero: 1F-2024-07535010-APN-DVPCYAR#ANMAT<br>
CIUDAD DE BUENOS AIRES<br>
Lunes 22 de Enero de 2024<br>
El documento fue importado por el sistema GEDO con un total de 47 pagina/s.<br>
El documento fue importado por el sistema GEDO con Dirección de Vigilancia Post Comercialización y Acciones Reguladoras Administración Nacional de Medicamentos, Alimentos y Tecnología Médica

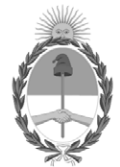

# **República Argentina - Poder Ejecutivo Nacional** AÑO DE LA DEFENSA DE LA VIDA, LA LIBERTAD Y LA PROPIEDAD

# **Certificado - Redacción libre**

**Número:** 

Jueves 29 de Febrero de 2024 CE-2024-21720108-APN-ANMAT#MS CIUDAD DE BUENOS AIRES

**Referencia:** 1-0047-3110-006652-23-0

# **CERTIFICADO DE AUTORIZACIÓN E INSCRIPCIÓN PRODUCTO MÉDICO PARA DIAGNÓSTICO IN VITRO**

Expediente Nº 1-0047-3110-006652-23-0

La Administración Nacional de Medicamentos, Alimentos y Tecnología Médica (ANMAT) certifica que de acuerdo con lo solicitado por Becton Dickinson Argentina S.R.L. ; se autoriza la inscripción en el Registro Nacional de Productores y Productos de Tecnología Médica (RPPTM), de un nuevo producto con los siguientes datos identificatorios característicos:

# **DATOS IDENTIFICATORIOS CARACTERÍSTICOS**

Nombre Descriptivo: Reactivo para citometría para trastornos de las células plasmáticas.

Marca comercial: BD OneFlow™

Modelos: BD OneFlow™ PCST BD OneFlow™ PCD

Indicación/es de uso:

El BD OneFlow™ Plasma Cell Disorders Panel (Panel de BD OneFlow™ para trastornos de las células plasmáticas) está diseñado para uso diagnóstico in vitro para inmunofenotipado por citometría de flujo de células cualitativo de poblaciones de células plasmáticas en un citómetro de flujo BD equipado con:

- Un láser azul de 488 nm, un láser rojo de 640 m y un láser violeta de 405 nm
- La capacidad de detectar la dispersión frontal (FSC) y la lateral (SSC)
- Fluorescencia de al menos ocho colores
- Software para adquirir y analizar los datos

BD OneFlow™ Plasma Cell Disorders Panel se utiliza como una ayuda en el diagnóstico diferencial de pacientes con anomalía hematológica que sufren, o tienen sospecha de sufrir, trastornos de las células plasmáticas. BD OneFlow™ Plasma Cell Disorders Panel puede utilizarse con muestras de médula ósea recogidas con tubos de recolección con EDTA o heparina. Un patólogo, o un profesional equivalente, deberá interpretar los resultados junto con los demás hallazgos clínicos o de laboratorio.

BD OneFlow™ Plasma Cell Disorders Panel incluye los siguientes BD OneFlow™ tubos:

- BD OneFlow™ PCST (tubo de discriminación de células plasmáticas)
- BD OneFlow™ PCD (tubo de trastornos de las células plasmáticas)

Forma de presentación: 10 pruebas por kit

Período de vida útil: BD OneFlow™ PCST: 22 meses BD OneFlow™ PCD: 24 meses Conservación: 2°C -27°C

Nombre del fabricante:

- 1- Becton, Dickinson and Company, BD Bioscienses.
- 2- Becton Dickinson Caribe, LTD
- 3- Becton, Dickinson and Company, BD Bioscienses.

Lugar de elaboración:

- 1 155 North McCarthy Boulevard, Milpitas CA 95035, USA
- 2 Vicks Drive, Lot 1 Corner Road 735, Cayey, 00736m Puerto Rico, USA
- 3 2350 Qume Drive, San José, CA 95131, USA

Grupo de Riesgo: Grupo C

Condición de uso: Uso profesional exclusivo

Se extiende el presente Certificado de Autorización e Inscripción del PRODUCTO PARA DIAGNÓSTICO IN VITRO PM 634-641 , con una vigencia de cinco (5) años a partir de la fecha de la Disposición autorizante.

Expediente N° 1-0047-3110-006652-23-0

N° Identificatorio Trámite: 53479

AM

Digitally signed by PEARSON Enriqueta María<br>Date: 2024.02.29 17:24:14 ART<br>Location: Ciudad Autónoma de Buenos Aires

Enriqueta Maria Pearson Subadministradora Nacional Administración Nacional de Medicamentos, Alimentos y Tecnología<br>Médica